# **FUJIFILM** instax Pal

## **Посібник користувача (Повна версія)** Цифрова фотокамера

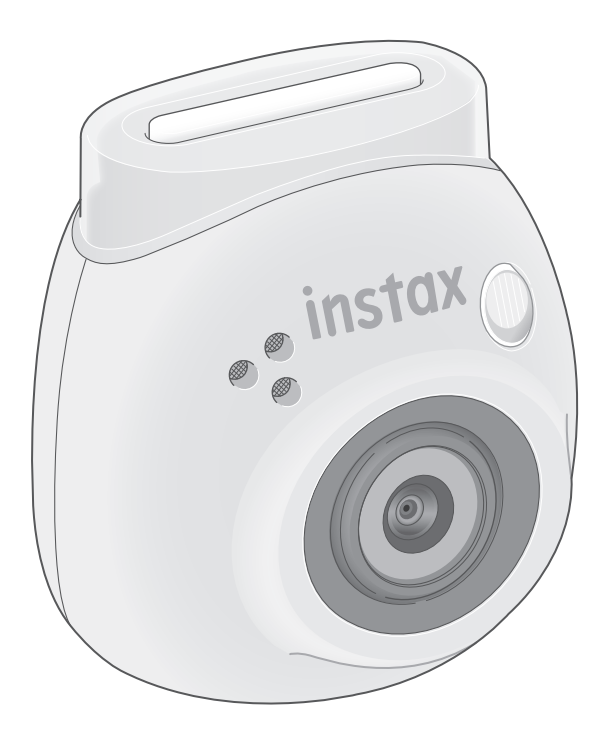

## **Зміст**

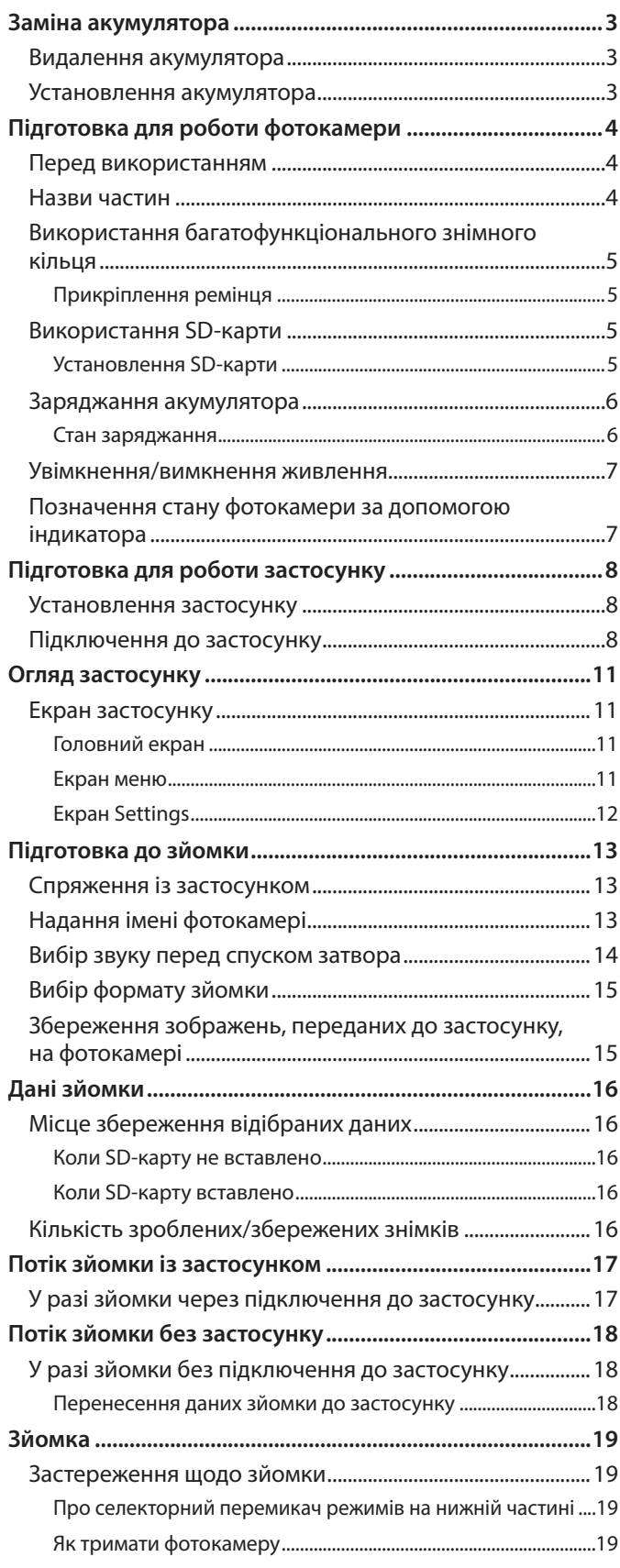

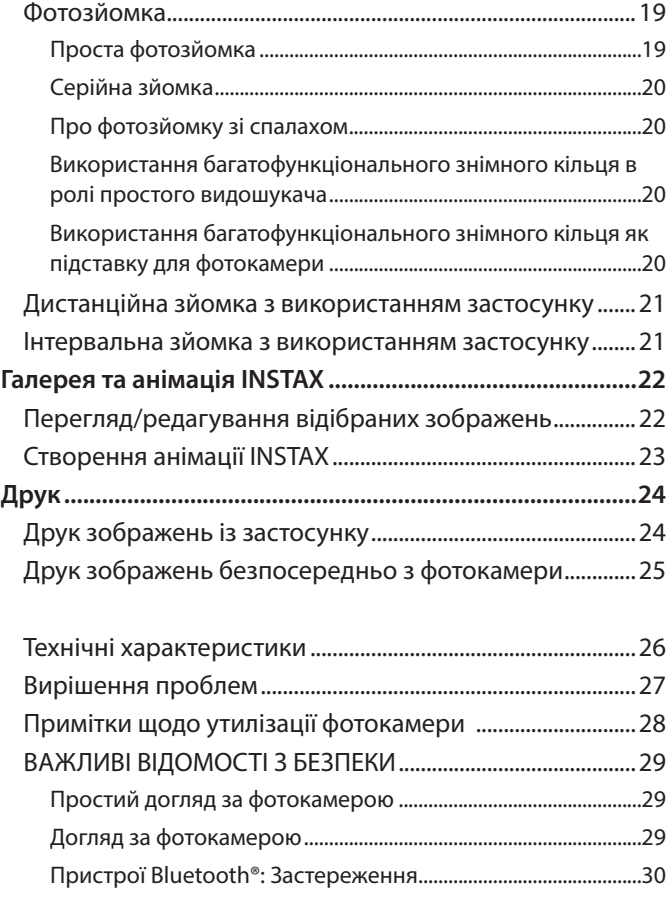

#### **Ліцензії Незалежної групи JPEG (Independent JPEG Group (IJG) Licenses)**

Це програмне забезпечення частково базується на роботі Незалежної групи JPEG.

© 2023 Корпорація FUJIFILM. Усі права захищено.

## <span id="page-2-0"></span>**Видалення акумулятора**

**1 Виберіть режим «L» і викрутіть гвинти.**

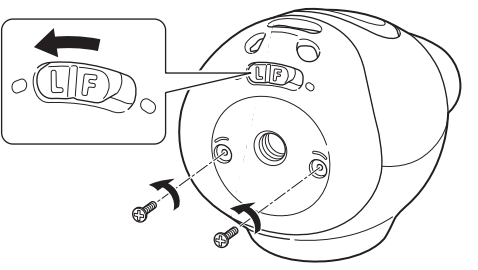

**2 Натисніть і утримуйте обидва кінці фотокамери, щоб вивільнити та зняти кришку.**

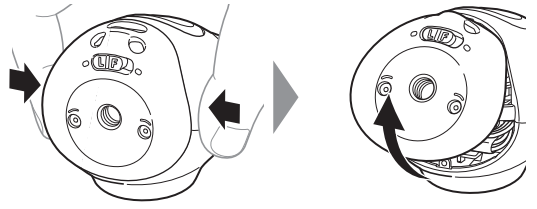

**3 Витягніть проводку, вийміть роз'єм і витягніть акумулятор.**

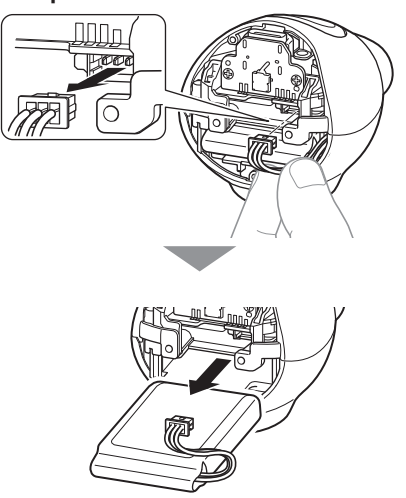

• Утилізуйте акумулятор згідно з інструкціями закладів і місцевих органів влади, що займаються утилізацією.

## **Установлення акумулятора**

- **1 Вставте змінний акумулятор у фотокамеру.**
- **2 Підключіть роз'єм.**
- **3 Установіть кришку на фотокамеру та закріпіть її гвинтами.**

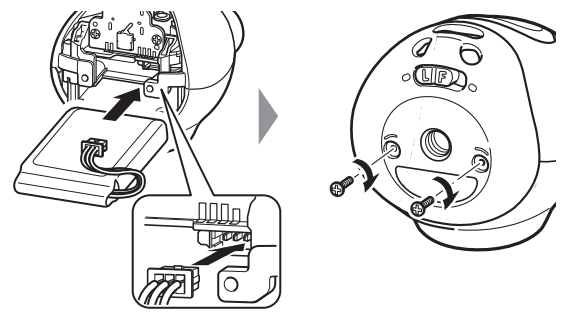

- За інформацією щодо отримання змінних акумуляторів звертайтеся до сервісного центру, зазначеного на окремому аркуші.
- Акумулятор є спеціальним елементом для «NSTAX Pal».

## <span id="page-3-0"></span>**Підготовка для роботи фотокамери**

## **Перед використанням**

Перед використанням фотокамери переконайтеся, що в комплект постачання входять указані далі речі.

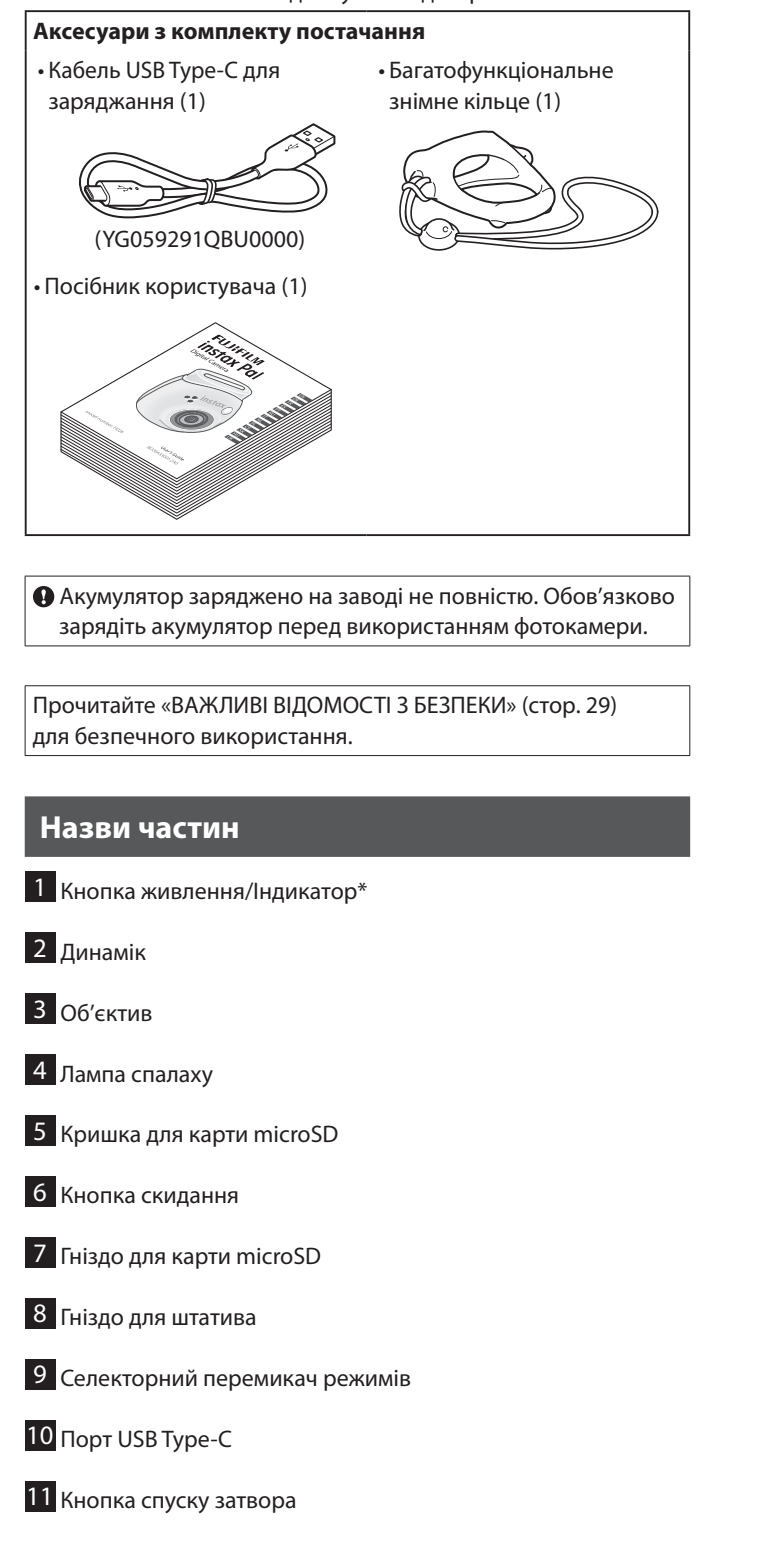

\* Детальну інформацію про стан світлодіодної індикації див. на стор. [6](#page-5-1) і [7](#page-6-1).

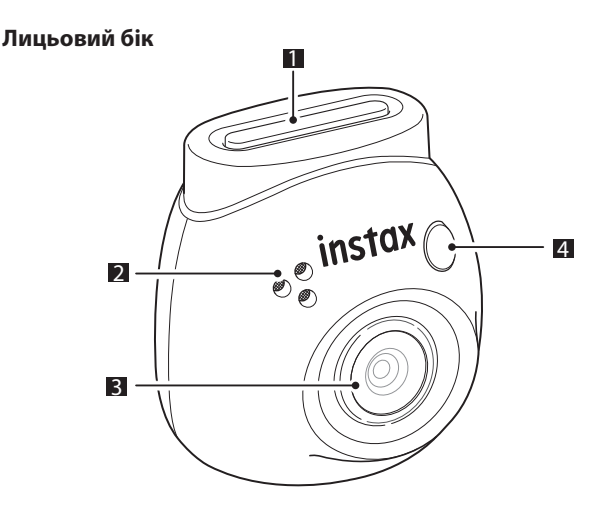

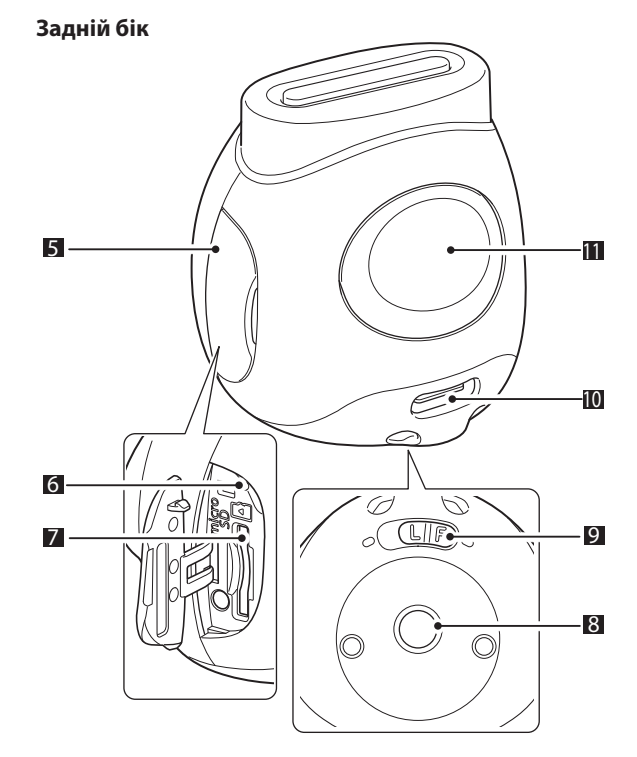

## <span id="page-4-0"></span>**Підготовка для роботи фотокамери**

## **Використання багатофункціонального знімного кільця**

Багатофункціональне знімне кільце можна використовувати не тільки як ремінець, але і як простий видошукач або підставку для фотокамери. (стор. [20](#page-19-1))

## **Прикріплення ремінця**

**1 Протягніть ремінець через отвори для ремінця.**

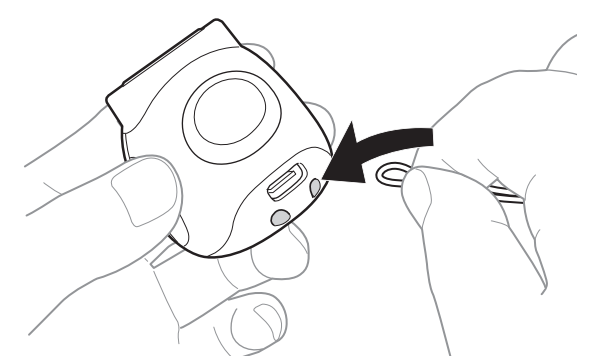

#### **2 Надягніть його на палець.**

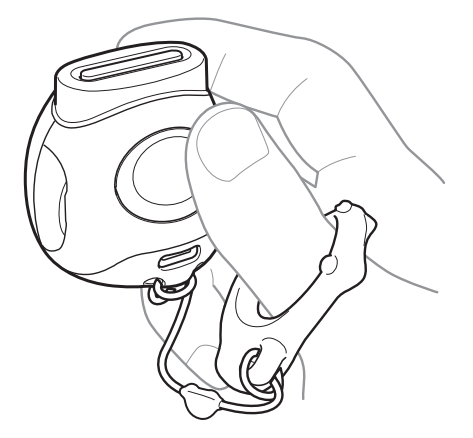

#### **Використання SD-карти**

У внутрішній пам'яті фотокамери може зберігатися приблизно 50 фотознімків, але можна зберегти більше зображень, використовуючи SD-карту. SD-карта також потрібна для оновлення мікропрограми. Підготуйте SD-карту заздалегідь.

- \* Найновіша мікропрограма буде опублікована на вебсайті виробу.
- \* SD-карта продається окремо.

## **Установлення SD-карти**

Відкрийте кришку та вставте SD-карту в гніздо для карти microSD.

Коли виймаєте SD-карту, обережно натисніть на неї до клацання, а потім відпустіть, щоб вона вивільнилася. Обережно вийміть карту з гнізда.

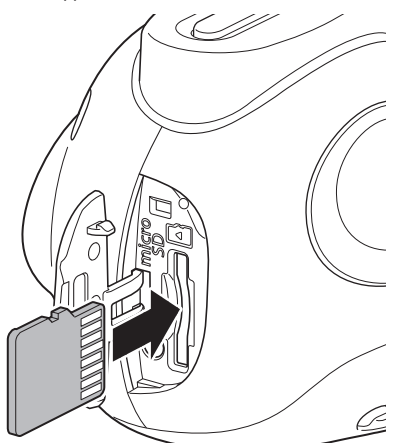

#### **Застереження щодо SD-карт**

- •Ця фотокамера сумісна з картами microSD і microSDHC. Використання інших типів SD-карт може призвести до пошкодження фотокамери.
- SD-карти мають малі розміри, тому діти можуть випадково їх проковтнути. Зберігайте їх в місцях, недоступних для дітей. У малоймовірному випадку, якщо маленька дитина проковтне SD-карту, негайно зверніться до лікаря.
- •Не вимикайте фотокамеру та не виймайте SD-карту під час форматування або під час запису/видалення даних. SD-карту може бути пошкоджено.
- •Не використовуйте та не зберігайте SD-карти в середовищі, де діють сильна статична електрика або електричні перешкоди.
- Установлення у фотокамеру SD-карти, зарядженої статичною електрикою, може призвести до несправності фотокамери. Якщо це станеться, вимкніть, а потім знову ввімкніть фотокамеру.
- •Не носіть SD-карту в кишені штанів. Коли ви сідаєте, то до SD-карти може бути докладене дуже зусилля, що може призвести до її пошкодження.
- SD-карта може стати гарячою на дотик після тривалого використання, але це не є несправністю.
- •Не наклеюйте на SD-карти жодних етикеток. Якщо етикетка відклеїться, це може спричинити несправність фотокамери.

## <span id="page-5-0"></span>**Підготовка для роботи фотокамери**

#### **Застереження щодо використання SD-карти на ПК**

Завжди форматуйте SD-карту, яка не використовувалася, або SD-карту, яка використовувалася на ПК чи іншому пристрої, установлюючи її у фотокамеру та використовуючи застосунок INSTAX Pal, перш ніж використовувати карту у фотокамері. \* Можна відформатувати SD-карту в Media settings в застосунку.

Коли SD-карту форматують і використовують для зйомки та запису, автоматично створюються папки. Не використовуйте ПК для перейменування або видалення папок чи файлів на SD-карті. Це може зробити SD-карту у фотокамері непридатною для використання.

- •Не використовуйте ПК для видалення зображень із SD-карти. Завжди використовуйте застосунок INSTAX Pal.
- Якщо необхідно відредагувати файл зображення, скопіюйте або перемістіть його на жорсткий диск або подібний пристрій, а потім відредагуйте скопійований або переміщений файл зображення.

#### **Заряджання акумулятора**

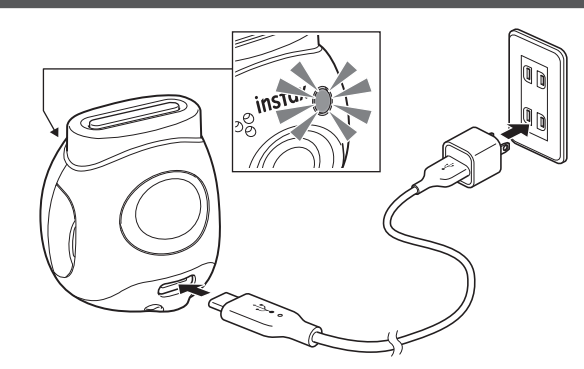

Приєднайте фотокамеру за допомогою спеціального зарядного кабелю з комплекту постачання до адаптера змінного струму USB (продається окремо), а потім підключіть адаптер змінного струму USB до внутрішньої мережі електропостачання.

- Час заряджання становить приблизно від 2 до 3 год. • Коли починається заряджання, на передній панелі
- фотокамери світиться кругла лампа.
- Потужність, що постачається зарядним пристроєм, має становити від щонайменше 1,4 Вт, необхідних для радіообладнання, до щонайбільше 2,5 Вт для досягнення максимальної швидкості заряджання.
- Час заряджання може збільшитися за дуже низьких або дуже високих температур.

## <span id="page-5-1"></span>**Стан заряджання**

\* Якщо фотокамеру не ввімкнуто, індикатор згасне після повного заряджання акумулятора. Якщо фотокамеру ввімкнути без підключення до застосунку, індикатор буде світитися білим після того, як акумулятор повністю зарядиться.

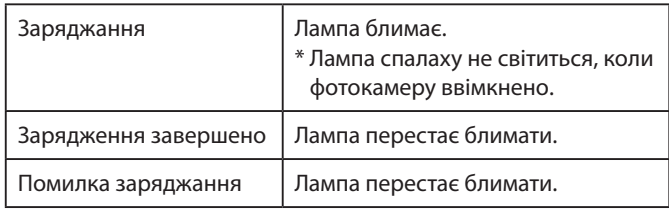

\* Якщо фотокамеру вимкнуто, індикатор згасне після повного заряджання акумулятора. Якщо фотокамеру ввімкнути без підключення до застосунку, індикатор буде світитися білим після того, як акумулятор повністю зарядиться.

#### **Заряджання від ПК:**

- Підключіть фотокамеру безпосередньо до ПК. Не підключайте через USB-концентратор або клавіатуру.
- Якщо ПК під час заряджання переходить у сплячий режим, заряджання призупиняється. Щоб продовжити заряджання, вийдіть зі сплячого режиму, а тоді повторно підключіть кабель USB Type-C.
- Акумулятор може не заряджатися, залежно від технічних характеристик, налаштувань або умов використання ПК.

#### **Примітки**

- Акумулятор заряджено на заводі не повністю. Обов'язково зарядіть акумулятор перед використанням фотокамери.
- Щоб дізнатися про акумулятор, див. [«Простий догляд за](#page-28-2)  [фотокамерою» \(стор. 29\)](#page-28-2).

#### <span id="page-6-0"></span>**Увімкнення/вимкнення живлення**

**1 Натисніть і утримуйте кнопку живлення приблизно 2 секунди.**

Індикатор світиться, і живлення вмикається.

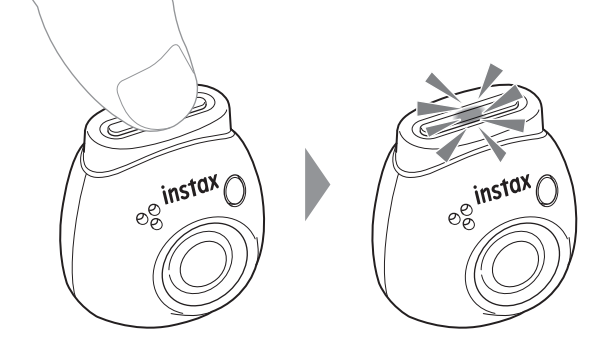

#### ■ **Під час вимкнення живлення**

Натисніть і утримуйте кнопку живлення. Індикатор гасне, а потім живлення вимикається.

Фотокамера автоматично вимкнеться через 2 хвилини в разі відсутності жодних дій (налаштування за замовчуванням). Можна змінити налаштування на «5 min» / «OFF» у меню застосунку.

## <span id="page-6-1"></span>**Позначення стану фотокамери за допомогою індикатора**

Можна перевірити стан фотокамери за індикацією індикатора. **Обидва режими (Fun/Link)**

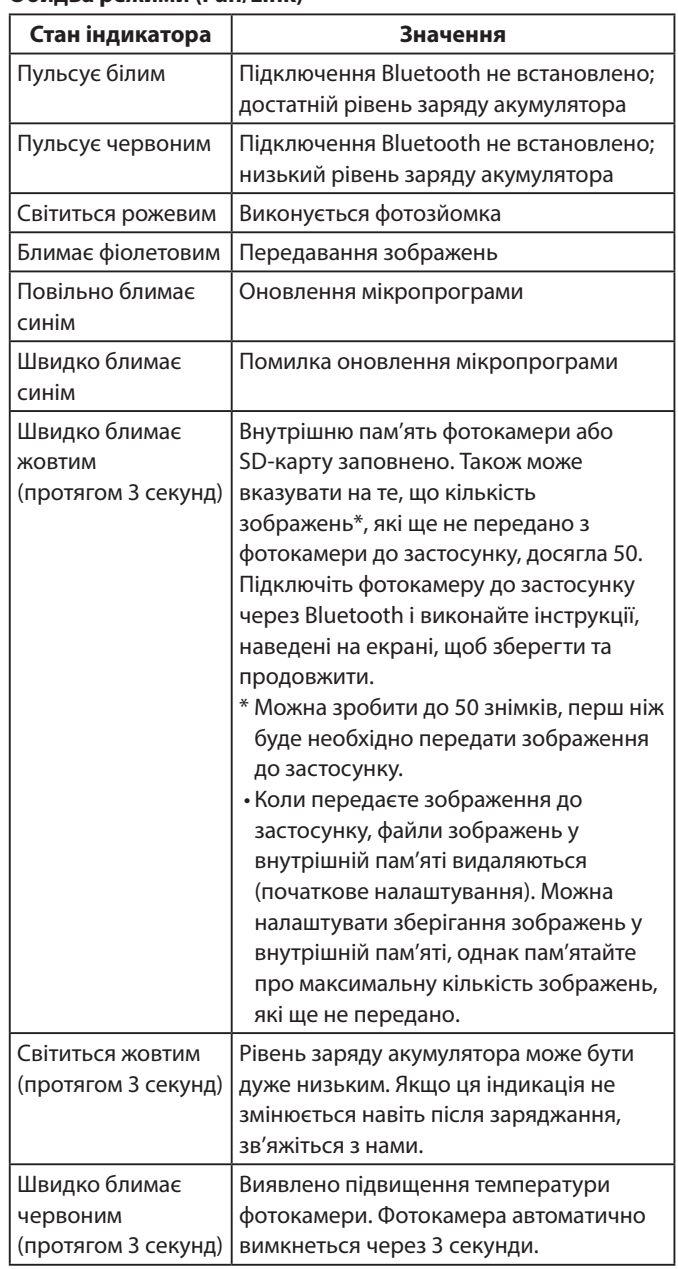

#### **Режим Fun**

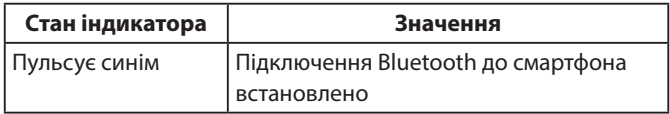

#### **Режим Link**

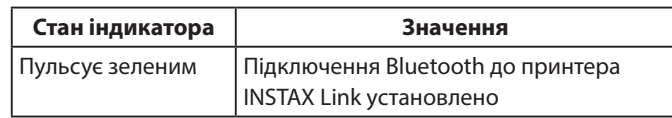

## <span id="page-7-0"></span>**Установлення застосунку**

Перед використанням фотокамери встановіть застосунок INSTAX Pal на свій смартфон.

• У разі використання смартфона з ОС Android, знайдіть

- застосунок INSTAX Pal у Google Play Store та встановіть його. \* Вимоги до смартфонів з ОС Android: Версія Android 10.0 або новіша з установленим Google Play Store
- У разі використання смартфона з OC iOS, знайдіть застосунок INSTAX Pal в App Store та встановіть його.
- \* Вимоги до смартфонів з ОС iOS: Версія iOS 14.0 або новіша
- •Навіть якщо ви завантажили застосунок і ваш смартфон відповідає зазначеним вимогам, можливо, ви не зможете використовувати застосунок INSTAX Pal. Це залежить від моделі вашого смартфона.

**Перейдіть на сайт завантаження застосунку INSTAX Pal для отримання найновішої інформації про системні вимоги.**

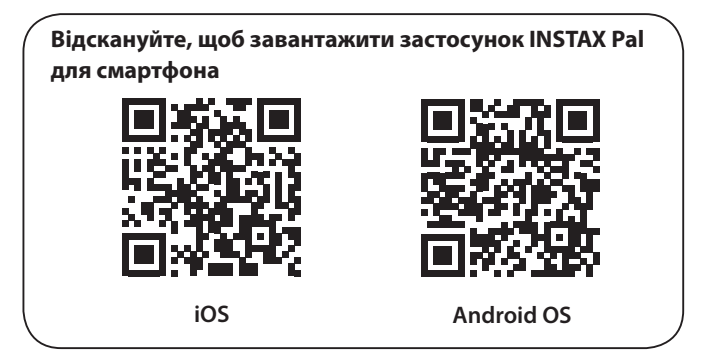

Текст самого QR-коду є зареєстрованим товарним знаком і текстовим символом Denso Wave Incorporated.

**Залежно від оновлення версії застосунку конфігурація екрана, функції та характеристики можуть змінюватися.**

## **Підключення до застосунку**

За допомогою функцій застосунку INSTAX Pal можна створювати різноманітні роздруківки, наприклад, додавати текст і застосовувати фільтри до зображень.

Для отримання додаткової інформації про те, як користуватися застосунком, відвідайте вказаний далі сайт. https://instax.com/pal/en/

**1 Відкрийте застосунок «INSTAX Pal».**

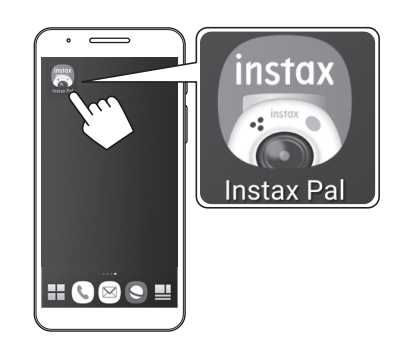

**2 Налаштуйте застосунок, як зазначено нижче.**

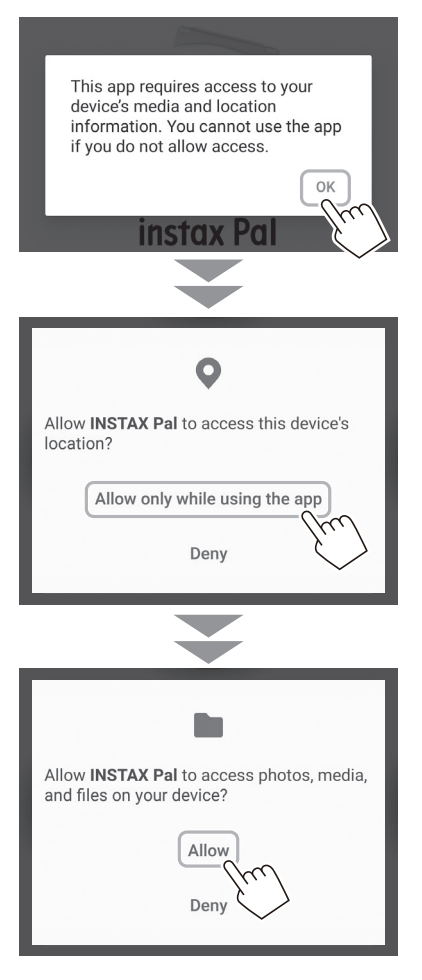

**3 Позначте регіон, де потрібно використовувати застосунок, і натисніть [OK].**

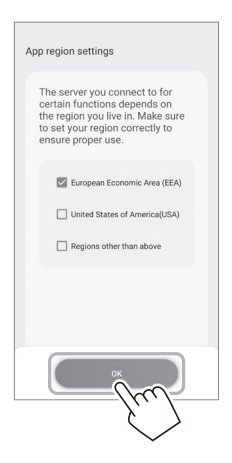

**4 Прочитайте умови використання, потім поставте галочку в полі [Agree] та торкніться [Agree and use].**

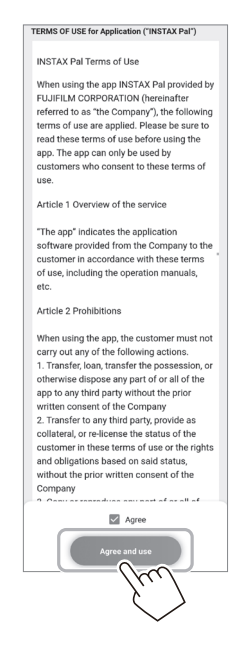

**5 Підтвердьте налаштування конфіденційності та натисніть [I agree to the privacy policy].**

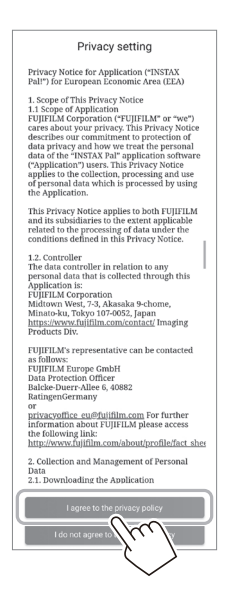

**6 Торкніться [Get started], а потім торкніться [Next].**

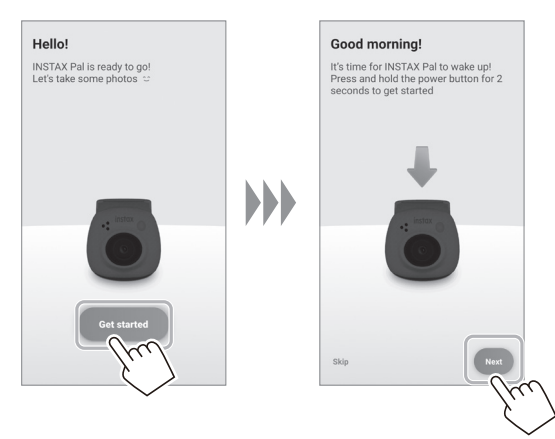

**7 Натисніть і утримуйте натиснутою кнопку живлення приблизно протягом 2 секунд, щоб увімкнути фотокамеру.** Індикатор починає світитися.

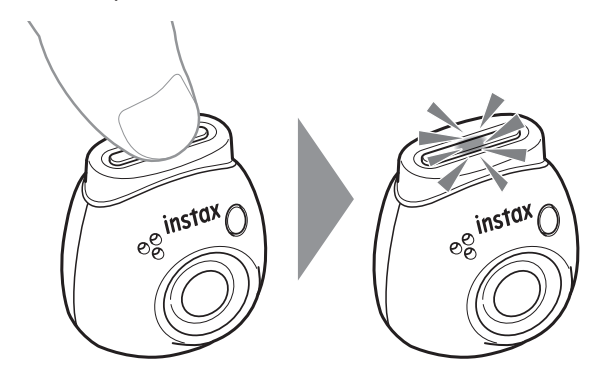

## **Підготовка для роботи застосунку**

**8 Коли фотокамеру виявлено, торкніться [Connect].** Якщо виявлено кілька фотокамер, виберіть фотокамеру для підключення зі списку.

Ідентифікатор фотокамери (SSID) розташований на нижній частині фотокамери.

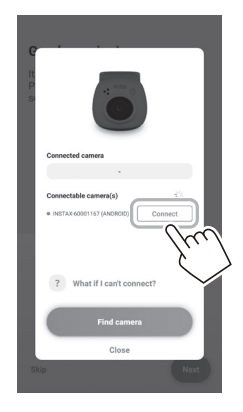

#### **Примітка**

Коли Bluetooth на смартфоні вимкнено, торкніться [Please turn on Bluetooth], щоб увімкнути налаштування Bluetooth.

**9 Коли фотокамеру підключено, натисніть [Close].**

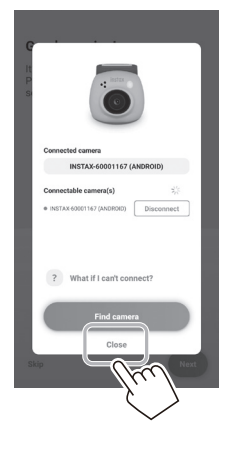

**10 Торкніться [Next] та дайте фотокамері ім'я на власний розсуд.**

Щоб дати їй ім'я пізніше, торкніться [Skip]. Докладніше про те, як дати назву фотокамері, див. «Надання імені фотокамері» (стор. 13).

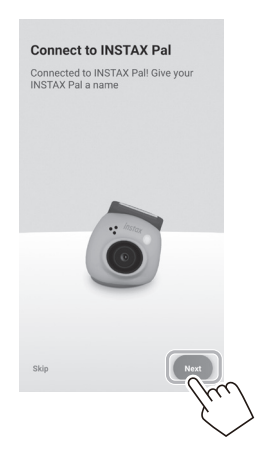

**11 Торкніться [Set this name].**

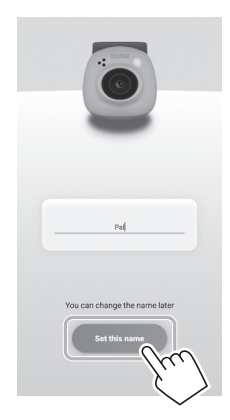

**12 Відображаються швидкі інструкції. Прочитайте інструкції та торкніться [Let's Play!].**

<span id="page-10-0"></span>**Залежно від оновлення версії застосунку конфігурація екрана, функції та характеристики можуть змінюватися.**

## **Екран застосунку**

Коли запустите застосунок, побачите головний екран, показаний нижче.

#### **Головний екран**

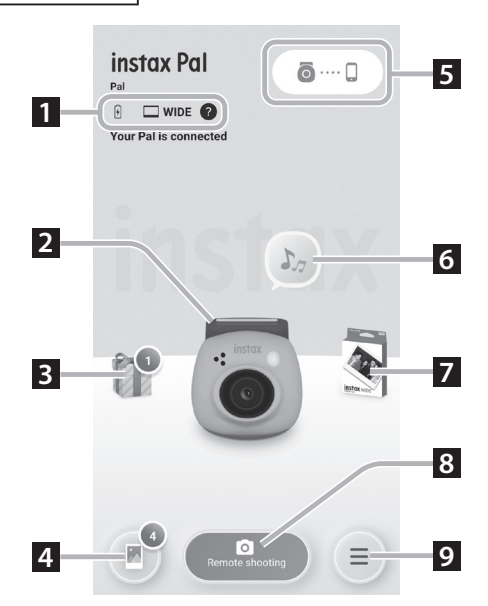

## **Екран меню**

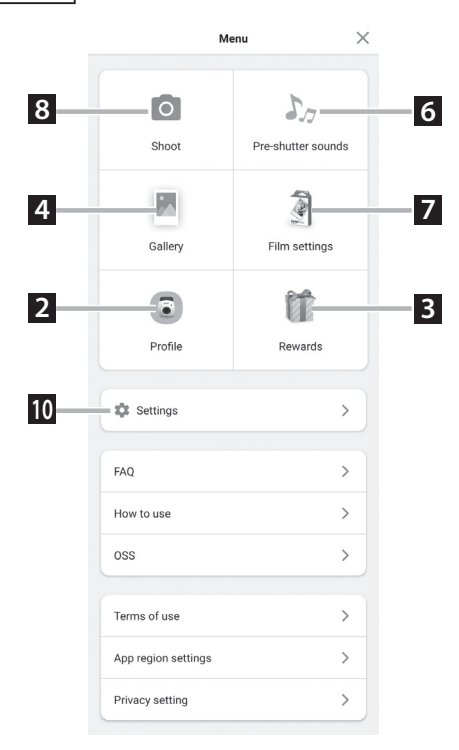

#### **1 Стан фотокамери**

Відображає рівень заряду акумулятора та поточний формат зйомки.

#### **2 Profile**

Можна перевірити рівень заряду акумулятора та «Reward Level».

#### **3 Rewards**

Ви отримаєте «INSTAX Animation». Коли «INSTAX Animation» надійде, кількість надходжень буде відображатися на піктограмі.

#### **4 Gallery**

Зображення, зроблені фотокамерою, передаються в галерею. Під час і після передачі зображення, кількість зображень відображається на піктограмі. У галереї можна переглядати, редагувати та вибирати зображення для друку.

\* У разі підключення до застосунку, зображення, які не було передано, буде передано з фотокамери на смартфон. Максимальна кількість знімків, які можна зробити, коли немає підключення до застосунку, становить 50.

## **5 Спряження**

Виконаєте спряження з фотокамерою.

#### **6 Pre-shutter sounds**

Можна встановити звук, який буде відтворюватися перед звуком затвора. Докладнішу інформацію див. у розділі [«Вибір](#page-13-1)  [звуку перед спуском затвора» \(стор. 14\).](#page-13-1)

#### **7 Film settings**

Виберіть формат зйомки з такого: «mini», «SQUARE» або «WIDE».

#### **8 Remote shooting**

Виберіть під час зйомки за допомогою застосунку.

#### **9 Меню**

Відобразіть екран меню.

#### **10 Settings**

Виконайте різні налаштування. Докладнішу інформацію див. у розділі [«Екран Settings» \(стор. 12\)](#page-11-1).

\* «Remote shooting», «Gallery», «Profile», «Pre-shutter sounds», «Film settings» і «Rewards» на екрані меню такі ж, як і на головному екрані.

## <span id="page-11-1"></span><span id="page-11-0"></span>**Екран Settings**

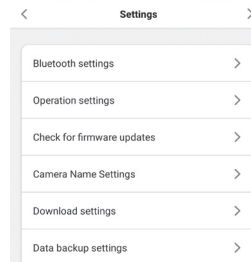

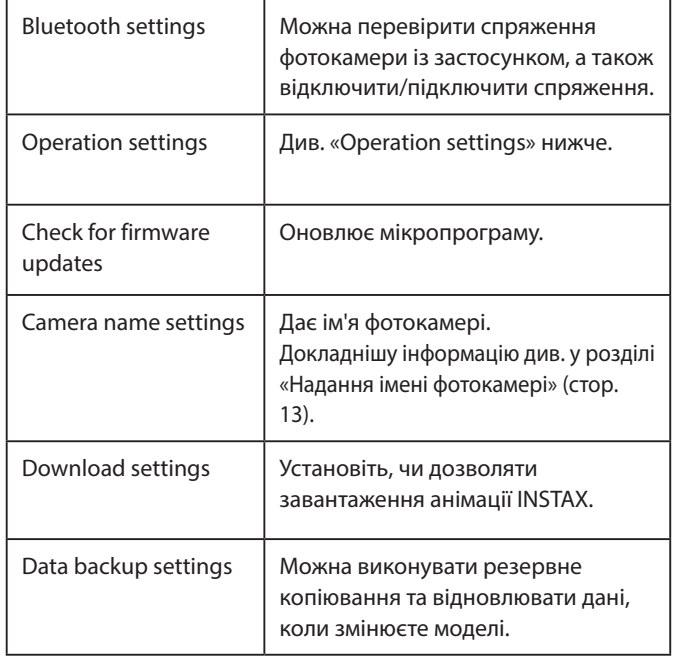

#### **Operation settings**

Елементи налаштування роботи основного приладу наведено нижче.

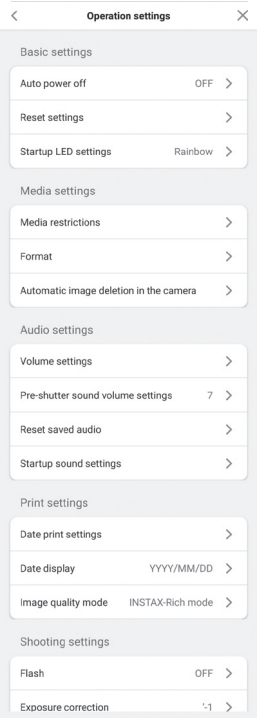

#### **Basic settings**

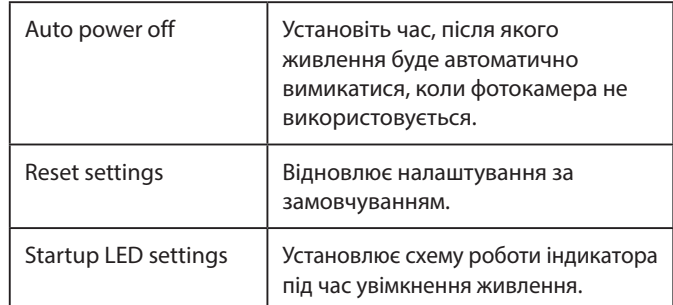

#### **Media settings**

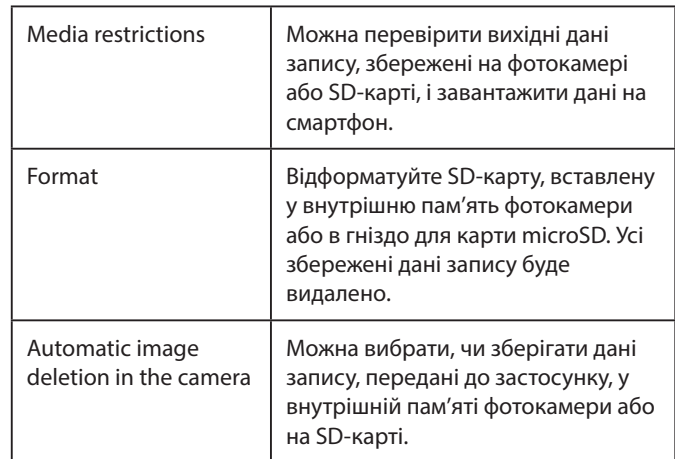

#### **Audio settings**

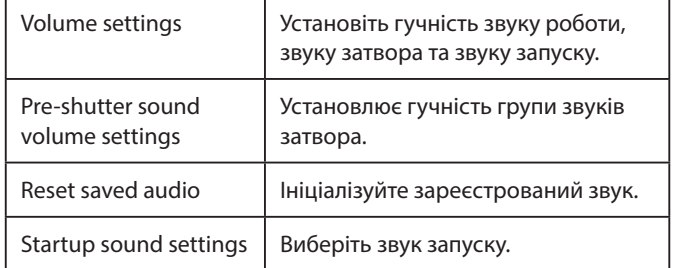

#### **Print settings**

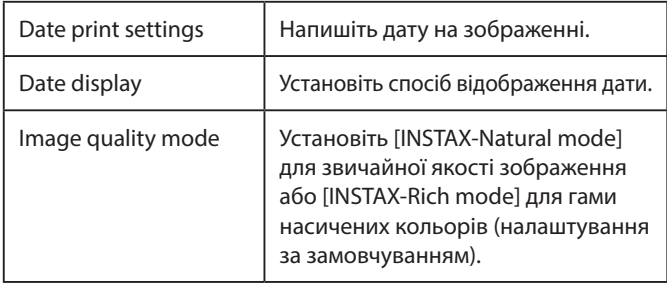

#### **Shooting settings**

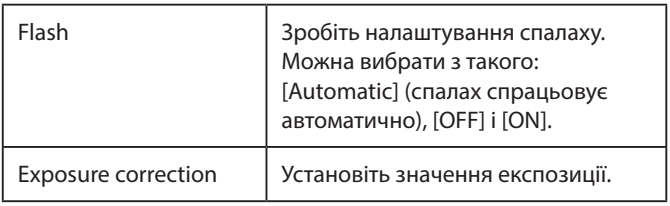

## <span id="page-12-0"></span>**Спряження із застосунком**

Можна робити знімки зі свого смартфона, з'єднавши фотокамеру та застосунок.

**1 Установіть селекторний перемикач режимів на нижній частині в положення «F».** Фотокамера переходить у режим «Fun».

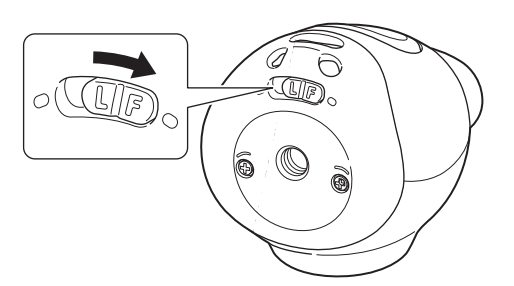

## **2 Керуйте застосунком.**

Торкніться [  $\odot$  .... ]], а потім торкніться [Connect] на наступному екрані.

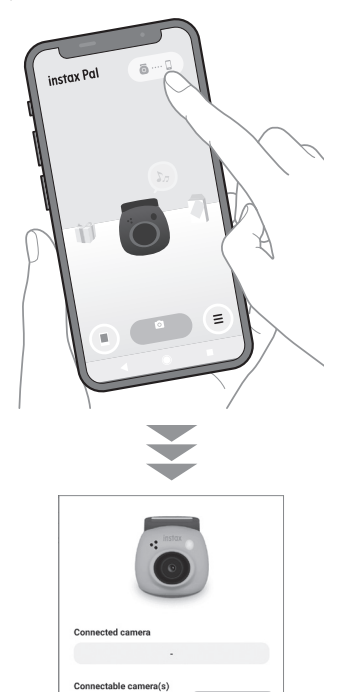

001167 (ANDR

What if I can't connect

## <span id="page-12-1"></span>**Надання імені фотокамері**

Можна дати ім'я фотокамері на власний розсуд.

**1 Торкніться піктограми налаштування** → **[Settings]** → **[Camera Name Settings].**

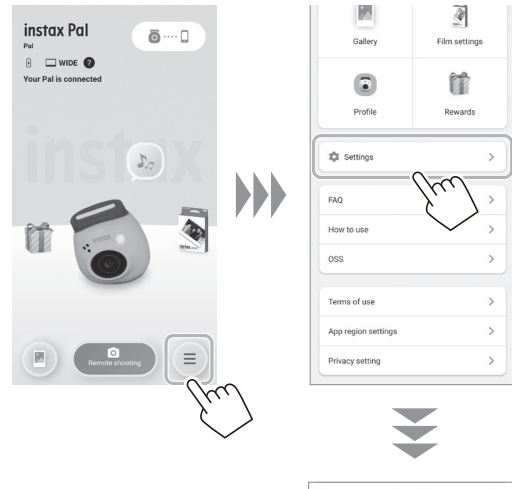

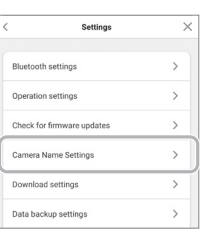

**2 Введіть символи, присвойте ім'я, а потім торкніться [Done].**

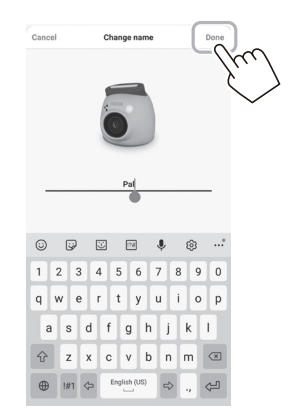

## <span id="page-13-1"></span><span id="page-13-0"></span>**Вибір звуку перед спуском затвора**

Можна встановити звук, який буде відтворюватися перед звуком затвора.

\* Змінити звук затвора під час зйомки неможливо.

**1 Торкніться «Pre-shutter sounds».**

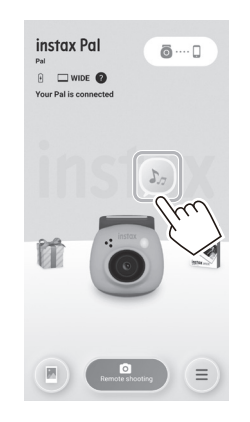

**2 Торкніться [Create pre-shutter sound].**

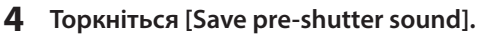

Коли на екрані відображається «Completed», це означає, що операцію завершено.

Можна зареєструвати до 5 звуків, що звучатимуть перед спуском затвора.

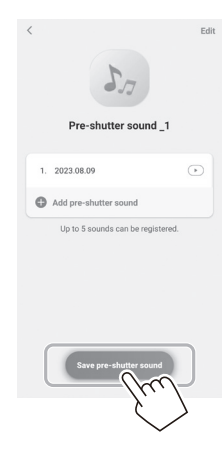

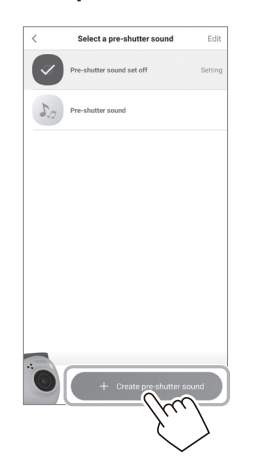

**3 Запишіть аудіо.**

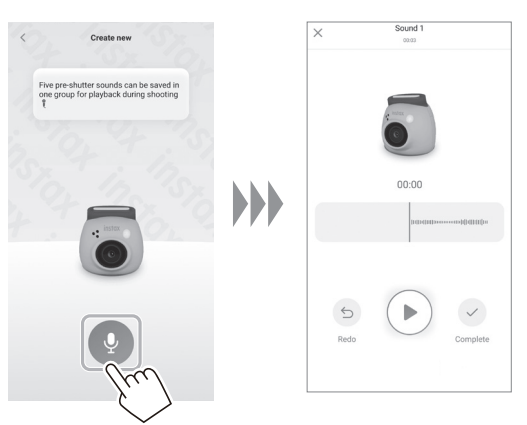

- Можна перевірити записаний звук, натиснувши кнопку відтворення.
- Якщо треба повторити запис, натисніть [Redo].

## <span id="page-14-0"></span>**Вибір формату зйомки**

Можна вибрати один із трьох типів розміру знімка: «mini», «SQUARE» та «WIDE». Рекомендуємо використовувати налаштування, які відповідають вашому принтеру.

\* Якщо перед друком відредагувати та налаштувати зображення в застосунку, можна друкувати у розмірі, відмінному від розміру роздруківок принтера.

## **1 Торкніться «Film settings».**

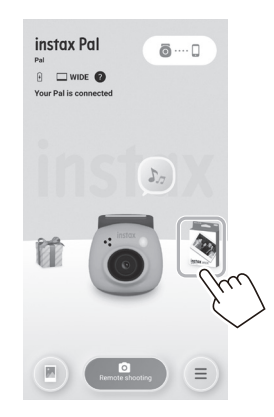

**2 Виберіть формат зйомки та торкніться [Set].**

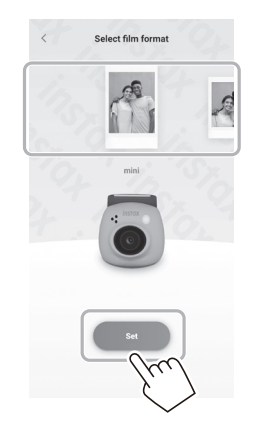

## <span id="page-14-1"></span>**Збереження зображень, переданих до застосунку, на фотокамері**

За замовчуванням дані з боку фотокамери буде видалено, коли дані зйомки буде передано до застосунку. Якщо необхідно зберегти дані у фотокамері навіть після передачі даних зйомки до застосунку, зробіть наведені нижче налаштування.

**1 Торкніться піктограми налаштування** → **[Settings]** → **[Operation settings]** → **[Automatic image deletion in the camera].**

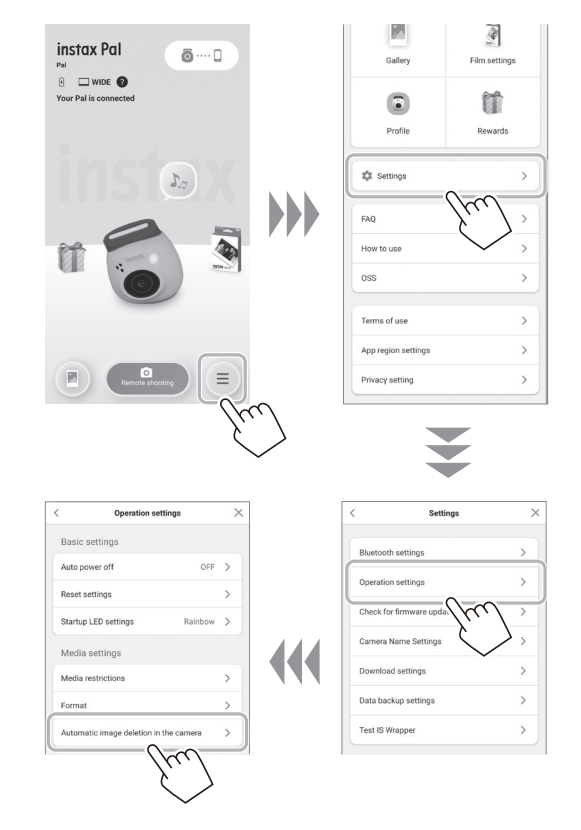

## **2 Увімкніть/вимкніть [Automatic image deletion in the camera].**

Якщо вимкнено, дані залишатимуться у фотокамері навіть після того, як їх буде передано до застосунку.

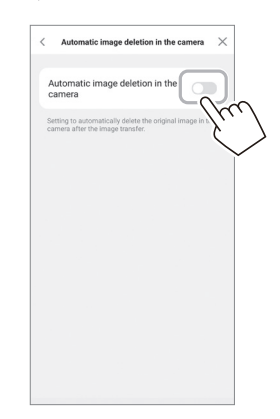

Щодо кількості зображень, яку можна зберегти, див. [«Кількість зроблених/збережених знімків» \(стор. 16\)](#page-15-1).

## <span id="page-15-0"></span>**Місце збереження відібраних даних**

Місце збереження даних змінюється залежно від того, чи вставлено SD-карту.

## **Коли SD-карту не вставлено**

Якщо зйомка ведеться без установлення SD-карти, дані зйомки буде збережено у внутрішній пам'яті фотокамери.

- Зверніть увагу на максимальну кількість зображень у
- внутрішній пам'яті.

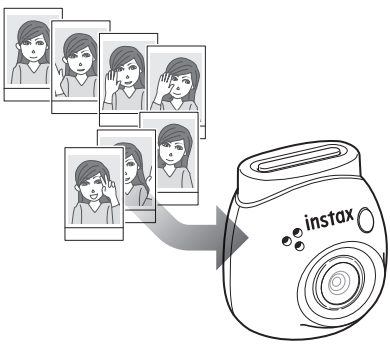

## **Коли SD-карту вставлено**

Коли SD-карту вставлено, дані зберігаються на SD-карті та не зберігаються у внутрішній пам'яті фотокамери.

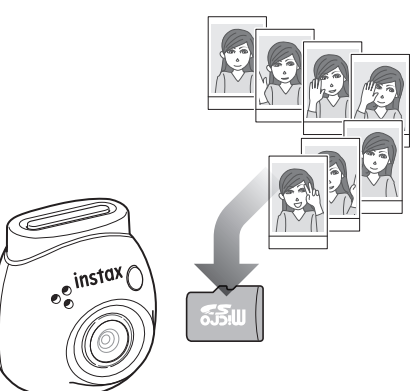

У разі підключення до застосунку, дані зйомки будуть передані до застосунку незалежно від наявності або відсутності SD-карти. Дані з фотокамери видаляються за замовчуванням, але можна їх залишити за допомогою налаштування (стор. [15](#page-14-1)).

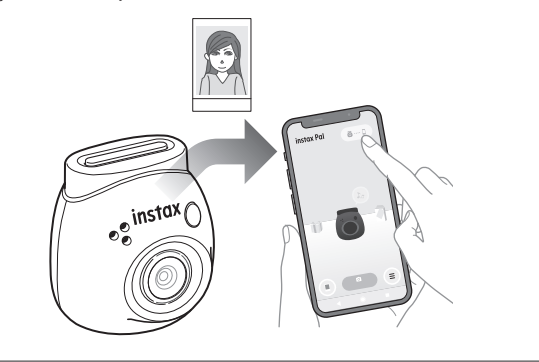

## <span id="page-15-1"></span>**Кількість зроблених/збережених знімків**

Нижче показано кількість знімків, які можна зробити, і кількість знімків, які можна зберегти.

Можна перевірити дані зйомки, збережені у внутрішній пам'яті або на SD-карті, у налаштуванні «Media settings».

- Будь ласка, зверніть увагу на верхню межу ємності під час налаштування збереження вихідних даних зйомки у фотокамері.
- Якщо є багато даних зйомки, які не були передані, частіше переносьте їх до застосунку.
- Під час передачі даних зйомки зйомка неможлива.

#### **Кількість можливих знімків**

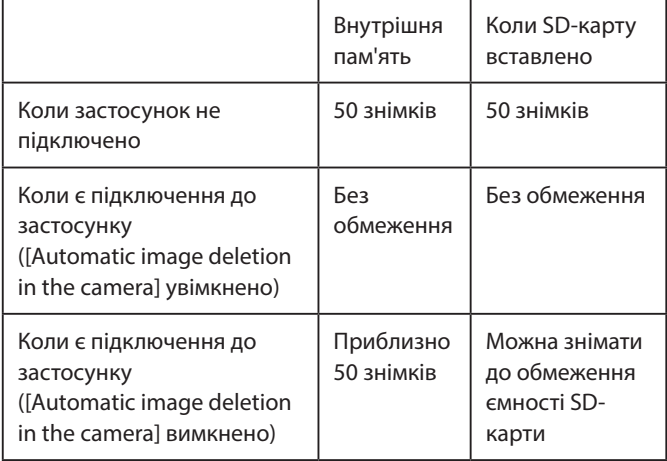

- Максимальна кількість знімків, які можна зробити, коли застосунок не підключено, становить 50.
- Після підключення до застосунку зображення автоматично передаються до застосунку.
- Після передачі до застосунку вихідні дані зйомки з фотокамери буде видалено (якщо [Automatic image deletion in the camera] встановлено на [Off]).

#### **Кількість збережених зображень**

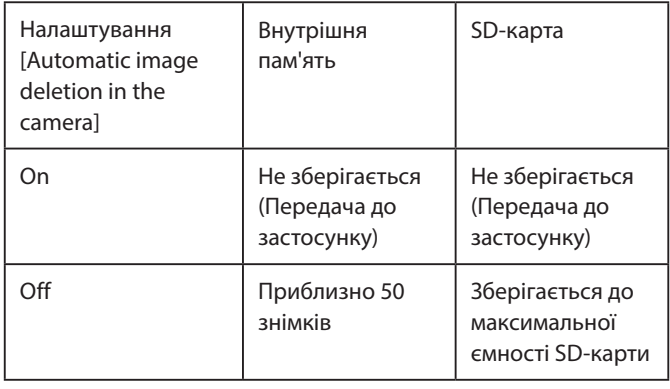

## <span id="page-16-0"></span>**У разі зйомки через підключення до застосунку**

Відібрані зображення автоматично передаються, коли застосунок підключено. Тому можна продовжувати зйомку, не турбуючись про верхню межу ємності пам'яті.

#### **Установка спряження фотокамери із застосунком**

\* Обов'язково установіть селекторний перемикач режимів на нижній частині в положення «F».

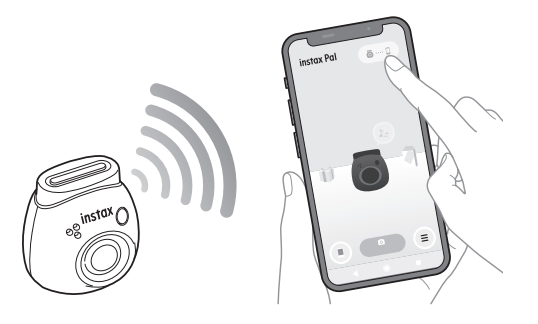

**Зробіть знімок за допомогою фотокамери або застосунку.**

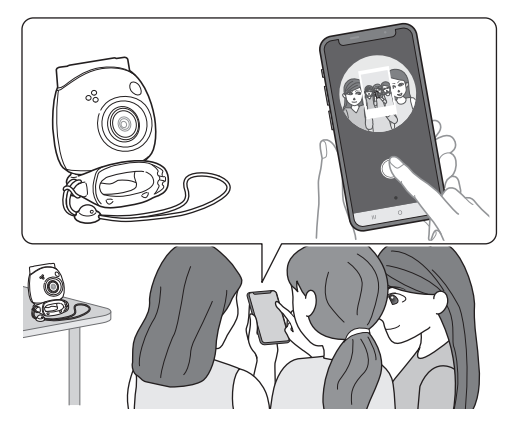

Відібране зображення передається до застосунку для кожного знімка.

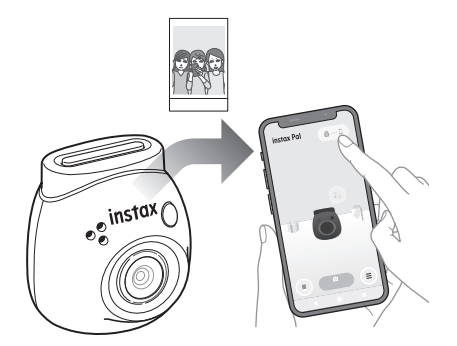

Немає верхньої межі кількості зроблених знімків, оскільки кожен знімок передається до застосунку. Можна продовжувати зйомку, не турбуючись про ємність внутрішньої пам'яті або SD-карти.

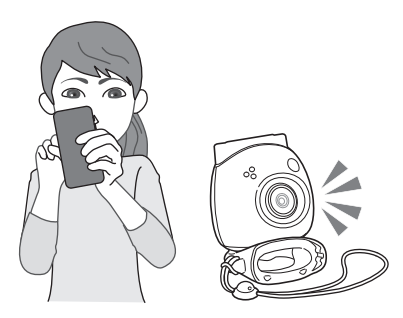

#### **Якщо необхідно зберегти дані зйомки у внутрішній пам'яті або на SD-карті**

За замовчуванням, коли передаєте відібрані зображення до застосунку, відзняті дані на боці фотокамери буде видалено. Якщо необхідно зберегти вихідні дані зйомки на фотокамері, див. [«Збереження зображень, переданих до застосунку, на](#page-14-1)  [фотокамері» \(стор. 15\).](#page-14-1)

## <span id="page-17-0"></span>**У разі зйомки без підключення до застосунку**

Дані зйомки зберігаються у внутрішній пам'яті або на SD-карті. Коли буде досягнуто максимальної кількості знімків (50 знімків), пролунає попереджувальне сповіщення, і ви не зможете продовжити зйомку.

#### **Натисніть кнопку спуску затвора, щоб зробити знімок.**

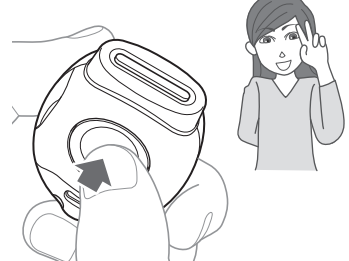

Дані зйомки зберігаються у внутрішній пам'яті або на SD-карті.

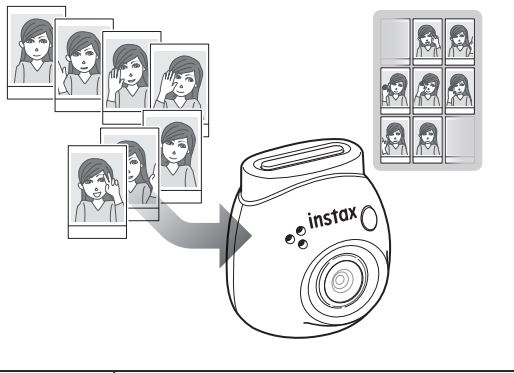

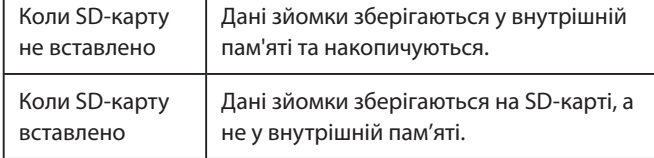

#### **Кількість знімків, які можна зробити тільки за допомогою фотокамери**

Кількість знімків, які можна зробити без передачі до застосунку, становить 50 незалежно від того, використовується SD-карта чи ні.

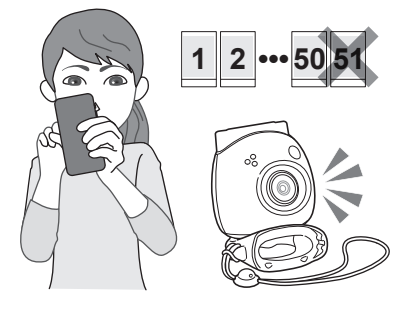

#### **Коли кількість непереданих зображень досягає верхньої межі**

З фотокамери пролунає попереджувальне сповіщення. Щоб продовжити зйомку, перенесіть непередані дані зйомки до застосунку. Див. «Перенесення даних зйомки до застосунку» нижче.

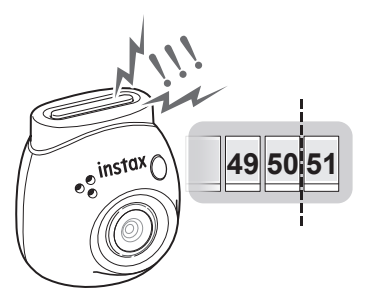

#### **Якщо необхідно зберегти дані зйомки у внутрішній пам'яті або на SD-карті**

За замовчуванням, коли передаєте дані знімків до застосунку, дані знімків на боці фотокамери буде видалено. Якщо необхідно зберегти вихідні дані зйомки на фотокамері, див. [«Збереження зображень, переданих до застосунку, на](#page-14-1)  [фотокамері» \(стор. 15\).](#page-14-1)

## **Перенесення даних зйомки до застосунку**

#### **Установка спряження фотокамери із застосунком**

Коли спряження буде виконано, непередані дані зйомки будуть автоматично передані до застосунку.

\* Обов'язково установіть селекторний перемикач режимів на нижній частині в положення «F».

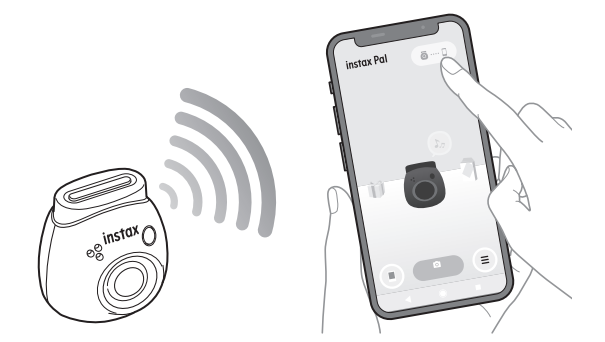

#### **Під час передачі**

До завершення передачі на екрані застосунку буде відображатися сповіщення.

\* Під час передачі, кнопки керування фотокамерою вимкнено, і ними не можна оперувати.

#### **Після завершення передачі**

Вихідні дані зйомки на фотокамері буде видалено. Можна перевірити дані зйомки в галереї або у вікні нагород.

## <span id="page-18-0"></span>**Застереження щодо зйомки**

- Після підключення до застосунку дані зйомки автоматично передаються до застосунку, а вихідне зображення з фотокамери зникає.
- Якщо є багато даних зйомки, які не були передані, частіше передавайте їх до застосунку.
- Під час передачі даних зйомки зйомка неможлива.
- Будь ласка, зверніть увагу на верхню межу ємності під час налаштування збереження вихідних даних зйомки у фотокамері.

## **Про селекторний перемикач режимів на нижній частині**

Перемикайтеся між режимами «Fun» і «Link» за допомогою селекторного перемикача режимів на нижній частині. Під час зйомки обов'язково встановіть селекторний перемикач режимів у положення «F».

Установлюйте в положення «L», тільки якщо необхідно надрукувати відібране зображення безпосередньо з принтера. Інформацію про режим «Link» див. у розділі [«Друк зображень](#page-24-1)  [безпосередньо з фотокамери» \(стор. 25\).](#page-24-1)

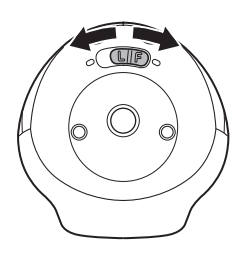

## **Як тримати фотокамеру**

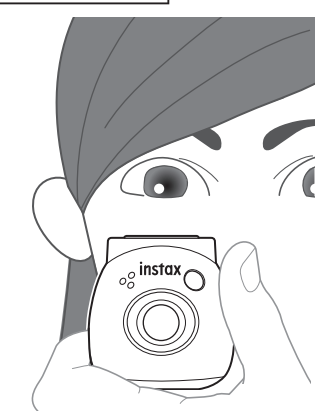

• Будьте обережні, не зачепіть об'єктив багатофункціональним знімним кільцем або пальцями.

## **Фотозйомка**

Натисніть кнопку спуску затвора, щоб зробити знімок. Відібрані зображення можна зберегти на SD-карті (продається окремо) або у внутрішній пам'яті.

## **Проста фотозйомка**

**1 Установіть селекторний перемикач режимів у положення «F».**

Фотокамера переходить у режим «Fun».

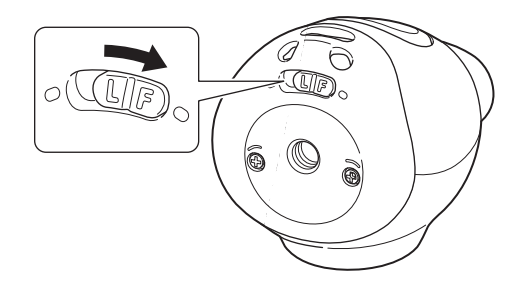

**2 Натисніть кнопку спуску затвора.** Робиться знімок і передається до застосунку.

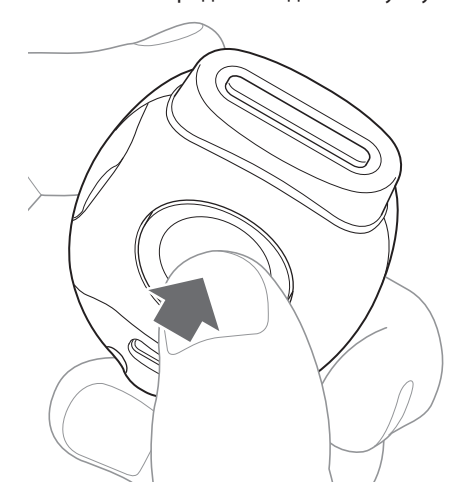

#### **Коли немає підключення до застосунку**

- Дані зйомки зберігаються у внутрішній пам'яті або на SD-карті.
- Максимальна кількість знімків становить 50.

## <span id="page-19-0"></span>**Серійна зйомка**

Натисніть і утримуйте, щоб зробити до 7 знімків поспіль.

**1 Установіть селекторний перемикач режимів у положення «F».**

Фотокамера переходить у режим «Fun».

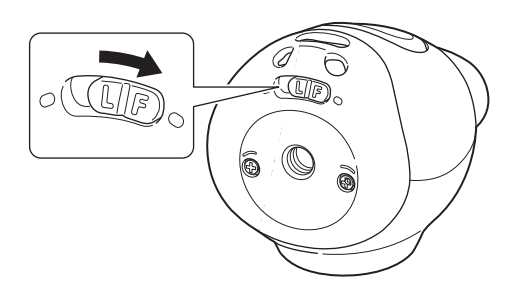

**2 Утримуйте кнопку спуску затвора.** До 7 зображень буде зроблено та передано до застосунку.

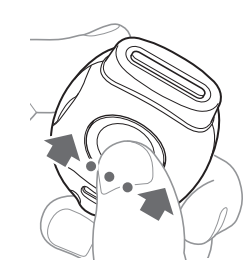

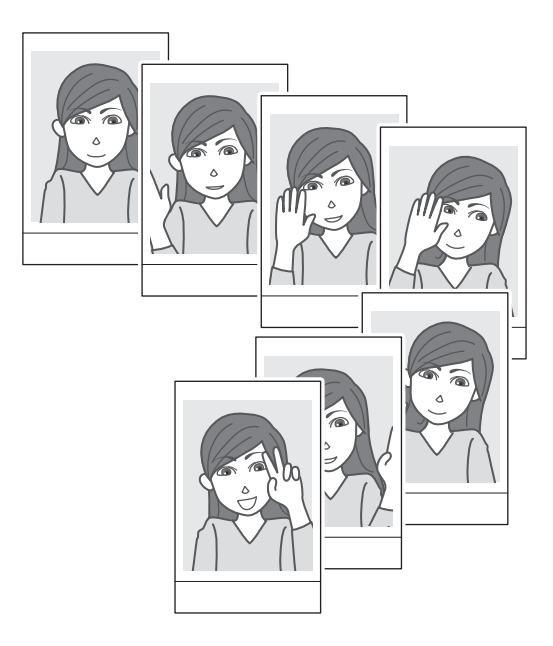

#### **Коли немає підключення до застосунку**

- Дані зйомки зберігаються у внутрішній пам'яті або на SD-карті.
- Максимальна кількість знімків становить 50.

## **Про фотозйомку зі спалахом**

Спалах спрацьовує автоматично, коли темно, але його можна вимкнути. Будь ласка, установіть у [Flash] у меню.

## <span id="page-19-1"></span>**Використання багатофункціонального знімного кільця в ролі простого видошукача**

Це орієнтир, а не те, що ви можете бачити.

**1 Прикріпіть багатофункціональне знімне кільце до верхньої частини фотокамери.**

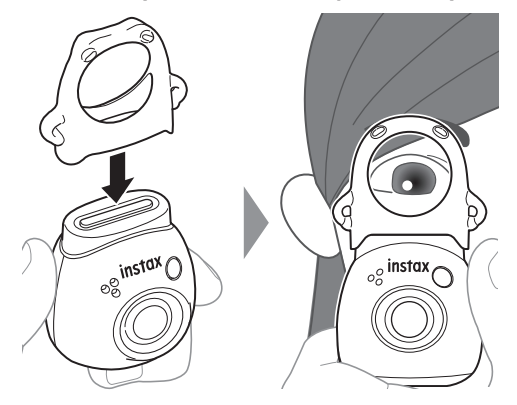

## **Використання багатофункціонального знімного кільця як підставку для фотокамери**

Також багатофункціональне знімне кільце можна використовувати як підставку, установивши фотокамеру в заглиблення багатофункціонального знімного кільця.

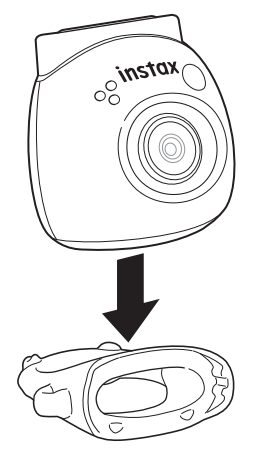

## <span id="page-20-0"></span>**Дистанційна зйомка з використанням застосунку**

Можна робити знімки зі свого смартфона, з'єднавши фотокамеру та застосунок.

Можна знімати після перевірки зображення, що передається, на екрані застосунку.

#### **1 Торкніться «Remote shooting» на головному екрані.**

Зображення, що передається з фотокамери, відображається на екрані.

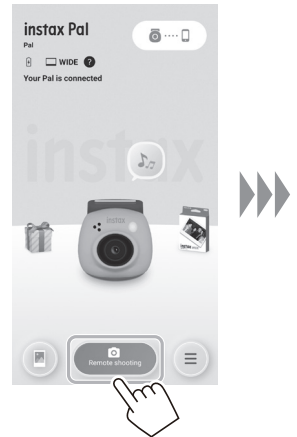

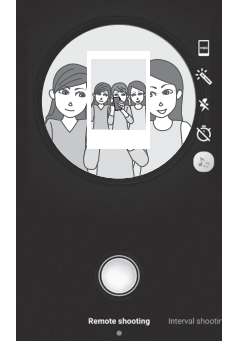

#### **Редагування зображення**

Можна налаштувати фотокамеру перед зйомкою.

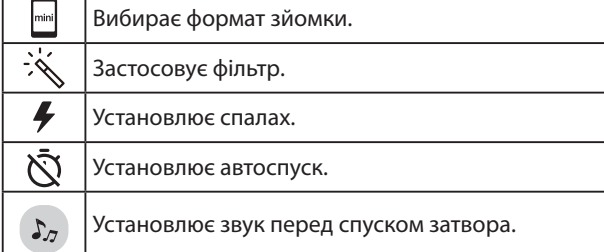

## **2 Торкніться кнопки застосунку, щоб зробити знімок.**

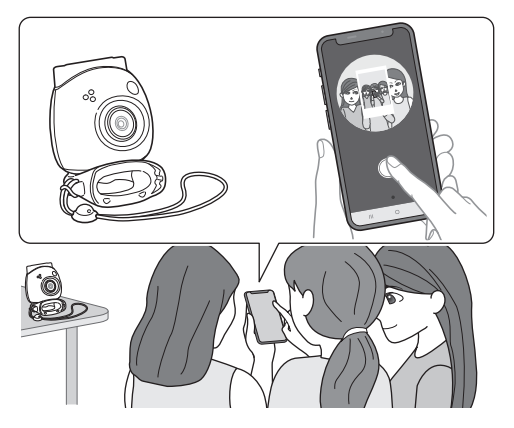

## **Інтервальна зйомка з використанням застосунку**

Можна знімати безперервно через рівні проміжки часу.

**1 Торкніться «Remote shooting» на головному екрані, а потім торкніться «Interval shooting» на наступному екрані.**

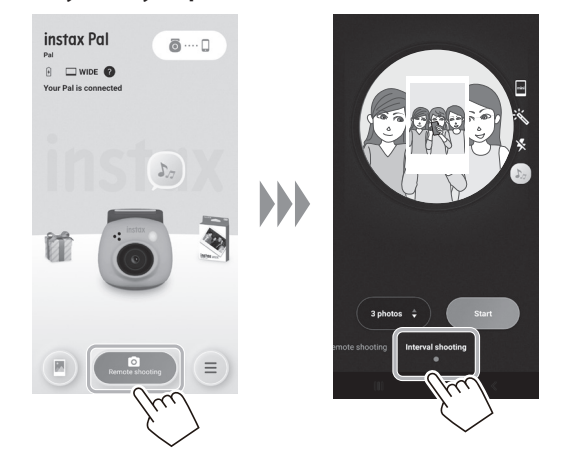

**2 Виберіть кількість зображень для зйомки.**

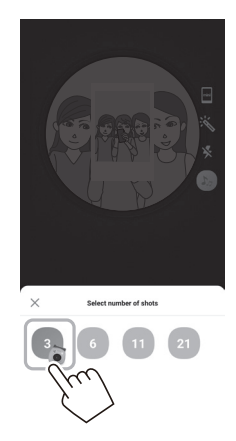

**3 Торкніться [Start], щоб почати зйомку.**

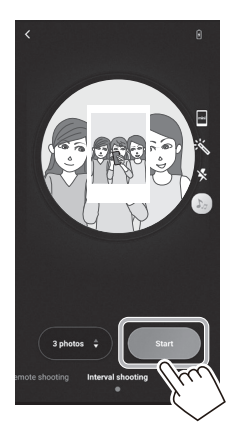

**Щоб закінчити зйомку посередині** Торкніться [Finish shooting]. Зйомку закінчено.

## <span id="page-21-0"></span>**Галерея та анімація INSTAX**

## **Перегляд/редагування відібраних зображень**

Можна переглядати зроблені вами зображення в галереї. Також можливе редагування, наприклад, застосування фільтрів і ефектів.

#### **1 Торкніться «Gallery».**

Відобразяться мініатюри відібраних зображень.

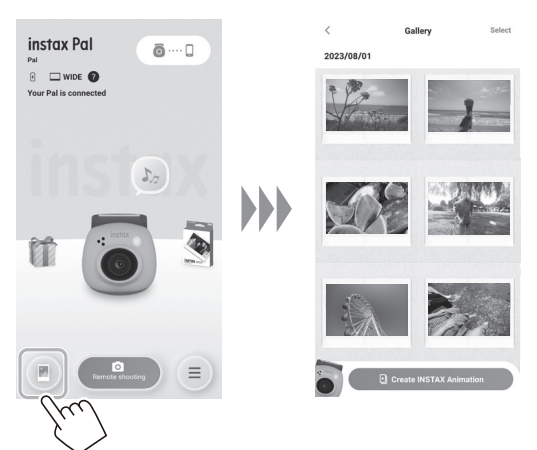

**2 Торкніться мініатюри зображення.** Відобразиться відібране зображення.

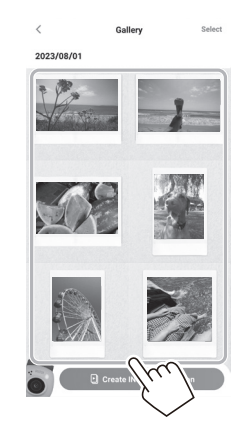

**3 Торкніться [ ], щоб відредагувати зображення.**

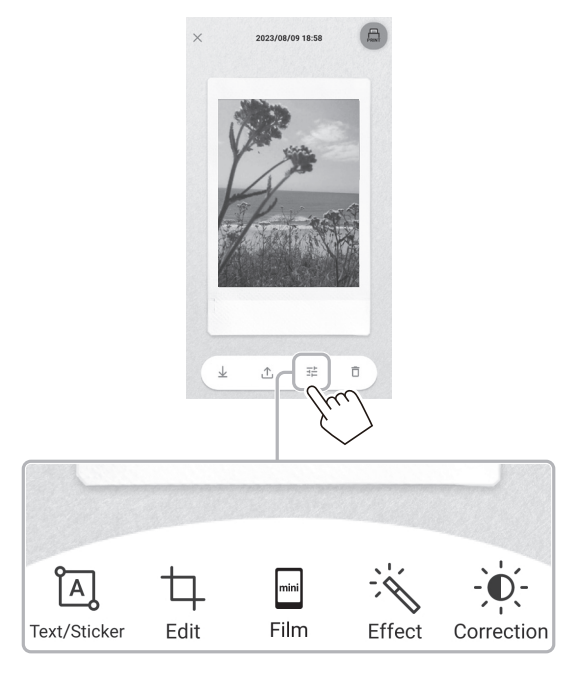

#### **Редагування зображення**

Доступні такі меню, як фільтри та ввід символів.

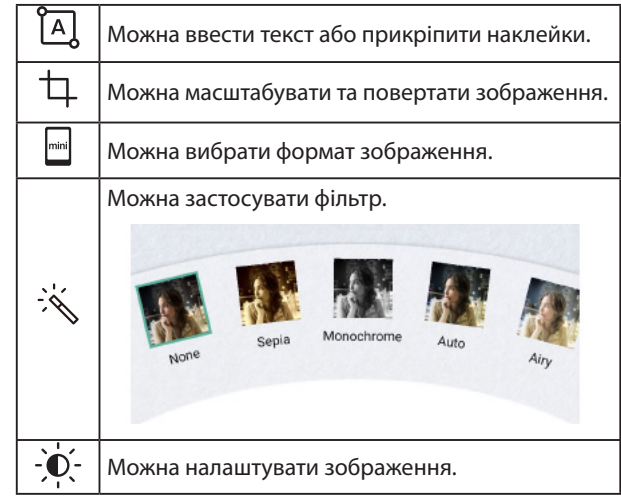

**4 Після завершення редагування торкніться [Done].**

## <span id="page-22-0"></span>**Галерея та анімація INSTAX**

## **Створення анімації INSTAX**

«INSTAX Animation» — це функція, яка дозволяє створити анімацію, вибравши з галереї кілька зображень, які вам подобаються.

## **1 Торкніться «Gallery».**

Відобразяться мініатюри відібраних зображень.

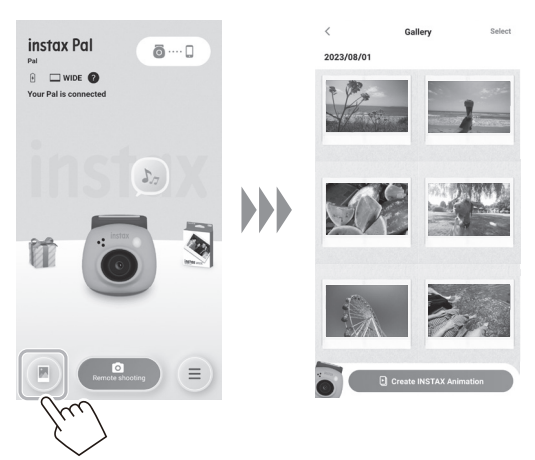

**4 Торкніться [Create slideshow].** З вибраним зображенням створюється анімація.

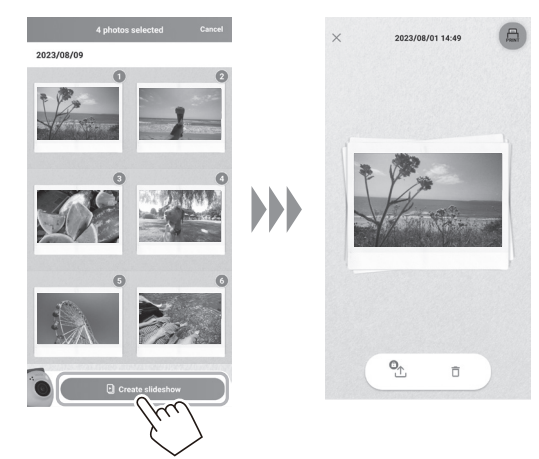

**2 Торкніться [Create INSTAX Animation].**

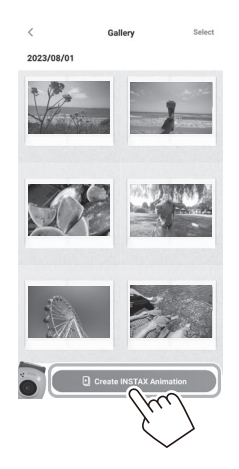

**3 Виберіть зображення, торкнувшись мініатюри, для анімації.**

Виберіть кілька зображень.

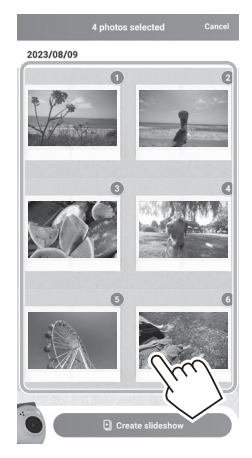

## <span id="page-23-0"></span>**Друк зображень із застосунку**

Можна друкувати знімки із застосунку. Можна застосувати ефекти до знімків перед друком.

Указана нижче процедура є прикладом підключення до INSTAX mini Link.

#### **1 Торкніться «Gallery».**

Відобразяться мініатюри відібраних зображень.

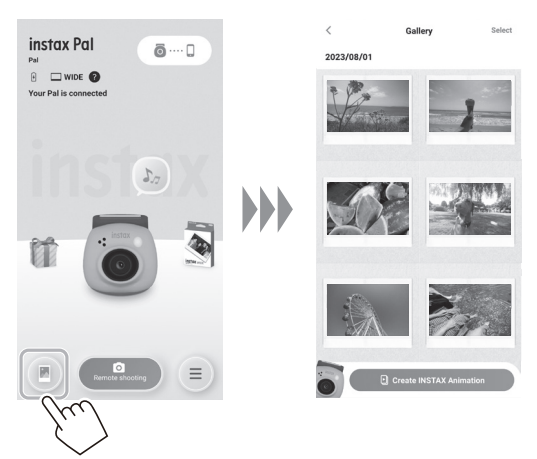

**2 Виберіть знімок, який потрібно надрукувати.**

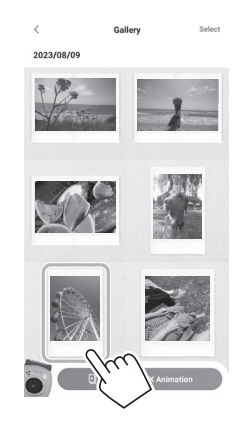

**3 Торкніться [ ].**

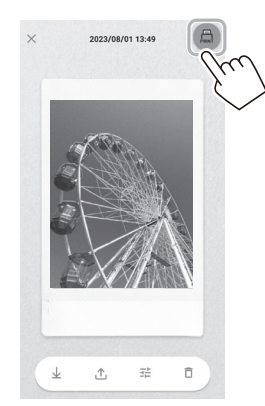

## **4 Виберіть принтер.**

Запустить застосунок для вибраного принтера.

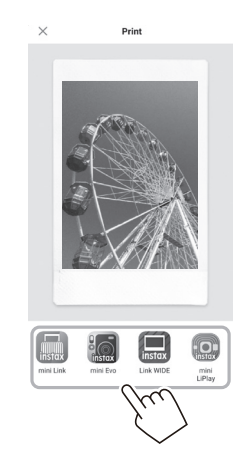

**5** Торкніться $\bigoplus$ або проведіть пальцем вгору по **екрану.**

Принтер почне друкувати.

Також можна вибрати кількість копій для друку під час передачі зображення.

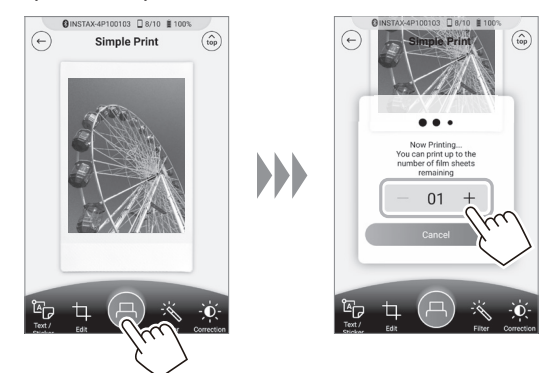

- **6 Установіть спряження принтера із смартфорном.**
- **7 Коли фотопапір виведено (принтер перестає видавати звук), візьміться за край фотопаперу та вийміть його з принтера.**

Можна переглянути кількість копій, що залишилась, у застосунку.

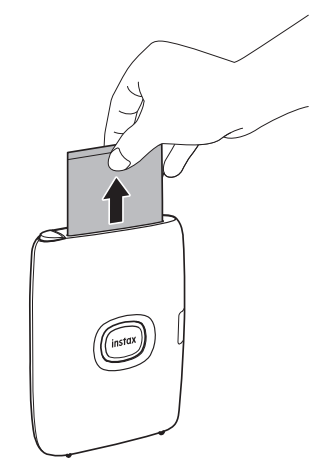

## <span id="page-24-1"></span><span id="page-24-0"></span>**Друк зображень безпосередньо з фотокамери**

**1 Установіть селекторний перемикач режимів на нижній частині фотокамери в положення «L».** Фотокамера переходить у режим «Link».

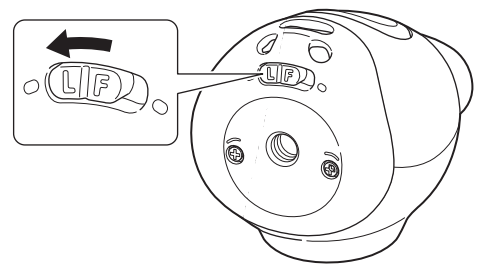

**2 Підключіть фотокамеру до принтера INSTAX Link.** Коли фотокамера та принтер увімкнені та розташовані близько один до одного, індикатор світиться зеленим, і з'єднання встановлюється автоматично.

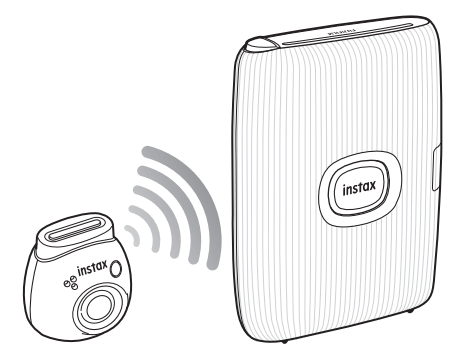

**3 Зробіть і роздрукуйте знімок.** Коли робите знімок фотокамерою, зроблене зображення

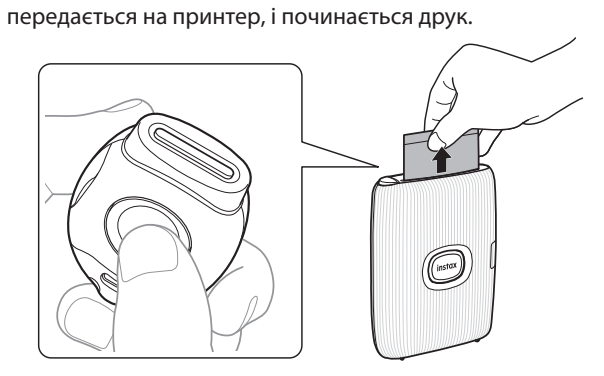

## <span id="page-25-0"></span>**Технічні характеристики**

## ■ **Функція фотокамери**

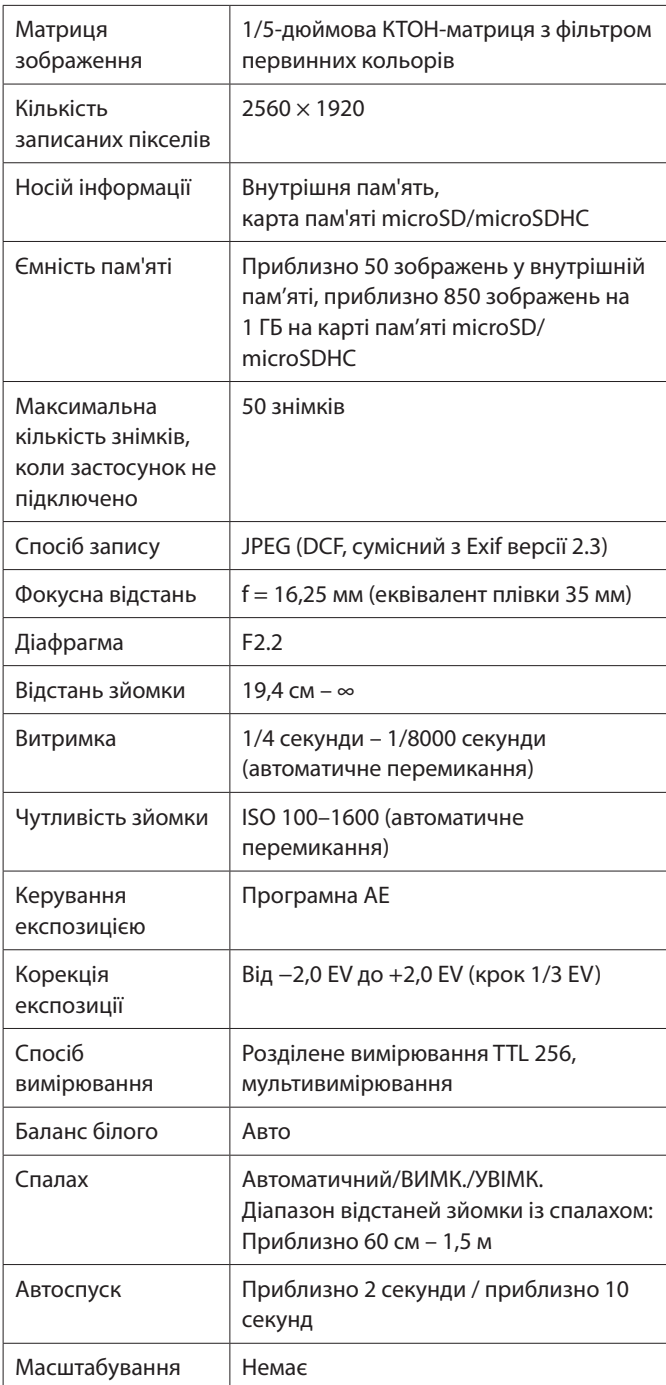

#### ■ **Інші функції**

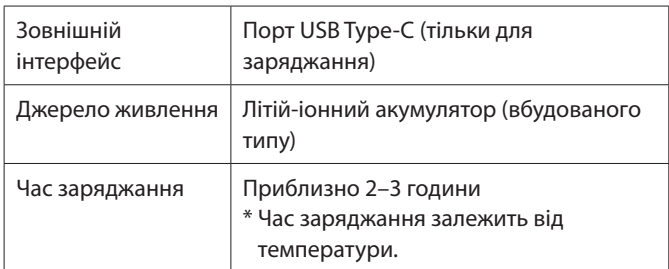

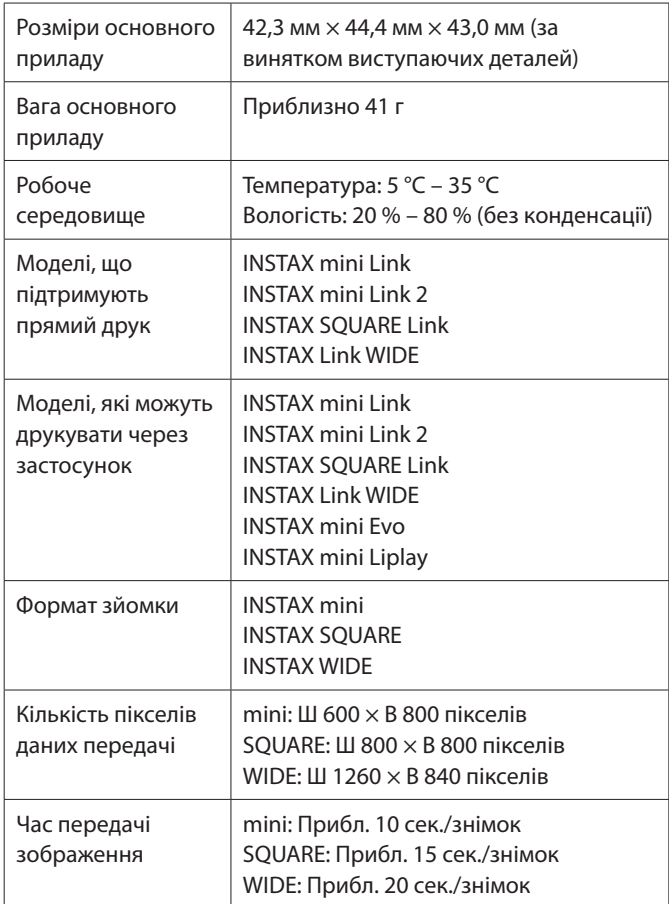

\* Наведені вище характеристики можуть бути змінені для кращої продуктивності.

## <span id="page-26-0"></span>**Вирішення проблем**

Перевірте наведені нижче пункти, перш ніж вважати проблему несправністю. Якщо проблема не зникає навіть після вжитих заходів, будь ласка, зверніться в сервісний центр FUJIFILM для ремонту у своїй країні або відвідайте веб-сайт, вказаний нижче. FUJIFILM веб-сайт: http://www.fujifilm.com/

#### **Якщо виникає одна з таких проблем...**

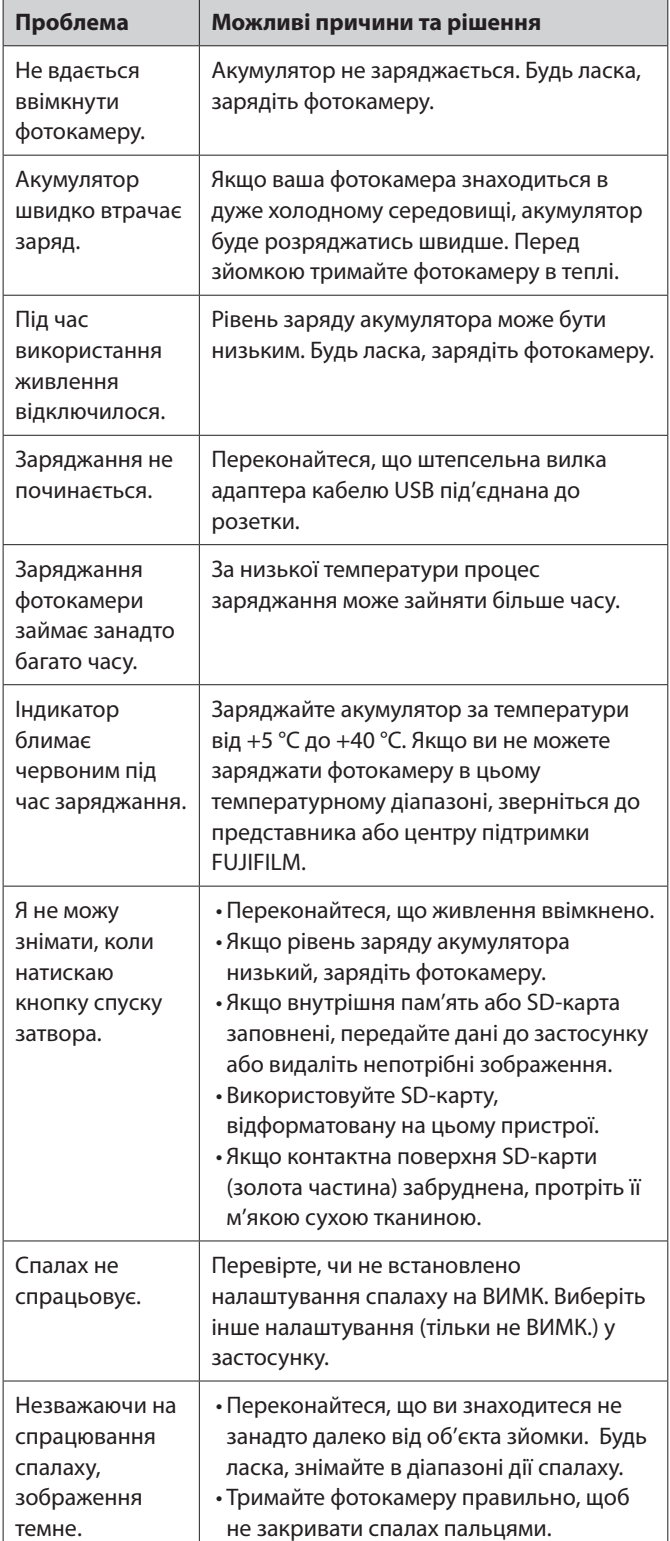

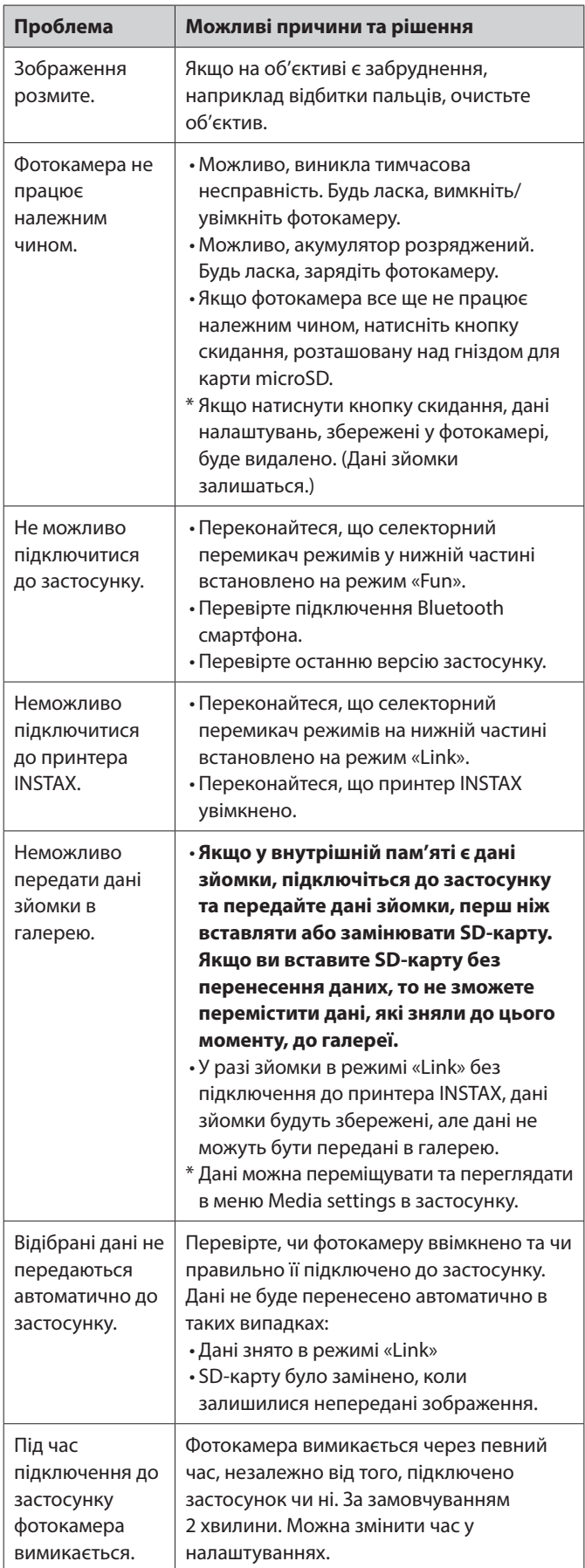

<span id="page-27-0"></span>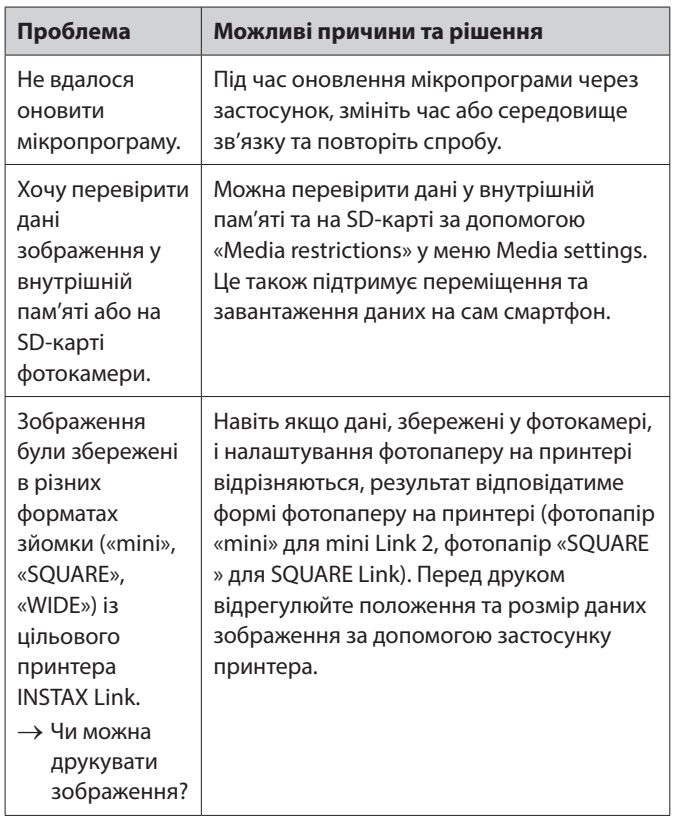

#### **Примітки щодо утилізації фотокамери**

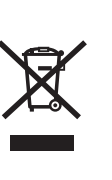

Утилізація електричного й електронного обладнання в приватних домашніх господарствах

Утилізація використаного електричного та електронного обладнання

(Застосовується в Європейському Союзі та інших європейських країнах з системами роздільного збору сміття)

Цей символ на виробі, у посібнику й гарантії та/або на упаковці виробу вказує на те, що цей виріб не можна утилізувати разом з побутовим сміттям. Натомість його потрібно здати до відповідного пункту прийому для утилізації електричного й електронного обладнання.

Забезпечуючи належну утилізацію виробу, ви допоможете уникнути потенційно негативних наслідків для навколишнього середовища та здоров'я людей, які могли б бути викликані неправильною утилізацією цього виробу.

Переробка матеріалів допоможе зберегти природні ресурси. За додатковою інформацією щодо утилізації цього виробу звертайтеся до місцевих органів влади, служби утилізації відходів або до магазину, де придбали виріб.

У країнах за межами ЄС: якщо потрібно утилізувати цей виріб, будь ласка, зверніться до місцевих органів влади, щоб дізнатися про належний спосіб утилізації.

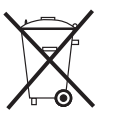

Цей символ на батареях або акумуляторах вказує на те, що їх не можна утилізувати разом з побутовим сміттям.

## **Для покупців у Туреччині:**

EEE відповідає Директиві.

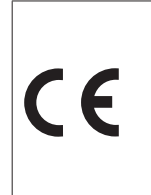

Маркування «CE» засвідчує, що цей виріб відповідає вимогам Європейського Союзу (ЄС) щодо безпеки, охорони здоров'я, охорони навколишнього середовища та захисту споживачів. («CE» є абревіатурою фр. Conformité Européenne.)

Тим самим компанія FUJIFILM заявляє, що тип радіоапаратури «FI026» відповідає Директиві 2014/53/ЄС.

Додаткові відомості див. на вказаному далі сайті. https://instax.com/pal/en/spec/

## <span id="page-28-1"></span><span id="page-28-0"></span>**ВАЖЛИВІ ВІДОМОСТІ З БЕЗПЕКИ**

- Використовуйте цей виріб і його аксесуари виключно для фотозйомки.
- Хоча цей виріб розроблено з урахуванням вимог безпеки, необхідно ознайомитися з наведеними далі заходами безпеки, а потім правильно використовувати виріб.
- Прочитавши цей посібник користувача, обов'язково зберігайте його в легкодоступному місці, де до нього можна звернутися в разі необхідності.

## **ПОПЕРЕДЖЕННЯ**

Цей символ вказує на небезпеку, яка може призвести до серйозних травм або смерті. Будь ласка, дотримуйтесь цих інструкцій.

## **ЗАСТЕРЕЖЕННЯ**

Вказує на ситуацію, яка може привести до травмування або фізичного пошкодження, якщо її ігнорувати або діяти неправильно.

## **ПОПЕРЕДЖЕННЯ**

- У разі виникнення перелічених далі випадків негайно від'єднайте спеціальний зарядний кабель, вимкніть фотокамеру та утримайтеся від її подальшого використання: Якщо ви помітите ознаки нетипової поведінки, наприклад нагрівання фотокамери (акумулятора), дим або запах горілого. Якщо фотокамера впаде у воду або всередину неї потрапить вода, металевий предмет чи інші сторонні речовини.
- Оскільки акумулятор встановлено у фотокамеру, не нагрівайте фотокамеру, не кидайте фотокамеру у вогонь, бережіть фотокамеру від падіння та ударів. Недотримання цієї вимоги може призвести до пробою акумулятора.
- $\triangle$  Не фотографуйте зі спалахом людей, які їдуть на велосипедах, автомобілях, скейтбордах, верхи на конях тощо. Спалах може налякати та відволікти людей, що може призвести до нещасного випадку.
- $\triangle$  Не використовуйте цю фотокамеру в місцях з високою концентрацією займистого газу або поряд з відкритими джерелами палива, бензином, розчинниками та іншими нестійкими речовинами, які можуть виділяти небезпечні випари. Недотримання цієї вимоги може призвести до вибуху або займання.

## **ЗАСТЕРЕЖЕННЯ**

- $\triangle$  Ніколи не намагайтеся розібрати цей виріб на частини. Це може призвести до травмування.
- $\triangle$ Якщо фотокамера не працює належним чином, не намагайтеся її ремонтувати самостійно, щоб уникнути травмування.
- Якщо внутрішня частина фотокамери оголилася через падіння, ніколи її не торкайтеся. Недотримання цієї вимоги може призвести до травмування.
- $\wedge$  Не торкайтеся виробу вологими руками. Це може призвести до ураження електричним струмом.
- Після завершення заряджання негайно від'єднайте спеціальний зарядний кабель.
- Зберігайте виріб у місцях, недоступних для немовлят і маленьких дітей. Недотримання цієї вимоги може призвести до травмування.
- Не накривайте фотокамеру тканиною чи покривалом і не загортайте її в тканину чи покривало. Це може призвести до перегріву, що в свою чергу спричинить деформування корпусу чи займання.

Використання спалаху занадто близько до очей людини може призвести до короткочасного ушкодження її зору. Будьте обережні під час зйомки немовлят і малих дітей.

## <span id="page-28-2"></span>**Простий догляд за фотокамерою**

- **Поводження з фотокамерою та акумулятором**
- ЗАСТЕРЕЖЕННЯ Не піддавайте дії надмірно високої температури, наприклад, сонячного світла, вогню тощо. Це може призвести до вибуху або витоку легкозаймистої рідини чи газу під час використання, зберігання, транспортування, утилізації.
- ЗАСТЕРЕЖЕННЯ Не викидайте елемент живлення у вогонь або гарячу духову шафу. Не здавлюйте та не розрізайте елемент живлення. Це може призвести до вибуху.
- ЗАСТЕРЕЖЕННЯ Не піддавайте дії дуже низького тиску повітря на великій висоті, це може призвести до вибуху або витоку легкозаймистої рідини чи газу.

## **Догляд за фотокамерою**

- Фотокамера є крихким предметом. Не допускайте попадання на принтер води, піску або сипучих речовин.
- Для очищення від забруднень не використовуйте розчинники, такі як розріджувач або спирт.
- •Не залишайте фотокамеру під прямими променями сонця або в місцях з високою температурою, наприклад у салоні автомобіля. Не залишайте фотокамеру у вологих місцях протягом тривалого часу.
- Газоподібний засіб проти молі, наприклад нафталін, може негативно вплинути на фотокамеру та роздруківки. Слідкуйте за тим, щоб фотокамера та роздруківки зберігалися в безпечному та сухому місці.
- Майте на увазі, що фотокамеру можна використовувати за температури від +5 °C до +35 °C.
- Слідкуйте за тим, щоб друковані матеріали не порушували авторських прав, прав на зображення, приватного життя або інших особистих прав і відповідали загальноприйнятим нормам пристойності. Дії, які порушують права інших осіб, суперечать загальноприйнятим нормам пристойності або доставляють незручності, можуть каратися відповідно до закону або в якийсь інший спосіб давати підстави для судового переслідування.
- **Заряджання акумулятора**
- •**Акумулятор постачається не повністю зарядженим. Повністю зарядіть акумулятор перед першим використанням.**
- Зарядіть акумулятор за допомогою кабелю USB Type-C з комплекту постачання. Час заряджання збільшується за температури навколишнього середовища нижче +10 °C або вище +40 °C.
- Під час заряджання поза діапазоном температур від +10 °C до +35 °C час заряджання може бути довшим, щоб запобігти погіршенню продуктивності акумулятора. Заряджайте акумулятор за температури від +10 °C до +35 °C.
- **Термін служби акумулятора**
- За нормальних температур акумулятор можна повторно заряджати приблизно 500 разів. Помітне скорочення часу, протягом якого акумулятор утримує заряд, означає, що термін служби акумулятора закінчився.

## ■ **Застереження: Поводження з акумулятором**

Акумулятор та корпус фотокамери можуть стати теплими на дотик після тривалого використання. Це нормальне явище.

#### <span id="page-29-0"></span>**Інформація для відстеження в Європі Виробник: Корпорація FUJIFILM**

7-3, Акасака 9-Тьоме, Мінато-ку, Токіо Японія

**Уповноважений представник у Європі: FUJIFILM Europe GmbH** Balcke-Duerr-Allee 6, 40882 Ratingen (Ратінген) Німеччина

**Імпортер ЄС: FUJIFILM Europe B.V.** Oudenstaart 1, 5047 TK Tilburg (Тілбург) Нідерланди **Імпортер у Великій Британії: FUJIFILM UK Limited**

Fujifilm House, Whitbread Way, Bedford, Bedfordshire, MK42 0ZE Велика Британія

## **Пристрої Bluetooth®: Застереження**

ВАЖЛИВО! Ознайомтеся з наведеними далі зауваженнями, перш ніж використовувати вбудований у виріб передавач Bluetooth.

■**Використовуйте тільки як частину мережі Bluetooth.** Компанія FUJIFILM не несе відповідальності за збитки, які сталися внаслідок несанкціонованого використання. Не використовуйте в областях застосування, що потребують високого рівня надійності, наприклад, у медичному обладнанні або в інших системах, що можуть мати прямий чи опосередкований вплив на життя людей. Коли використовуєте пристрій у комп'ютері або інших системах, що вимагають вищого рівня надійності, ніж мережі Bluetooth, переконайтеся, що вжито всіх необхідних заходів для забезпечення безпеки та запобігання несправності.

#### ■**Використовуйте пристрій тільки в тій країні, де його було придбано.**

Цей пристрій відповідає нормам і правилам, що регламентують роботу пристроїв Bluetooth на території тієї країни, де його було придбано. Дотримуйтеся усіх місцевих норм і правил під час використання пристрою. Компанія FUJIFILM не несе відповідальності за проблеми, що виникли внаслідок використання в інших юрисдикціях.

#### ■**Бездротові дані (зображення) можуть бути перехоплені третіми особами.**

Безпека передавання даних через бездротові мережі не гарантується.

#### ■**Не користуйтеся пристроєм у місцях, де діють магнітні поля, статична електрика або радіоперешкоди.**

Не використовуйте передавач поблизу мікрохвильових печей або в інших місцях, що перебувають під дією магнітних полів, статичної електрики чи радіоперешкод, які можуть завадити прийому радіосигналів. Взаємні перешкоди можуть виникати, коли передавач використовується поблизу інших бездротових пристроїв, що працюють у діапазоні 2,4 ГГц.

#### ■**Передавач Bluetooth працює на частоті 2,400–2,4835 ГГц. Максимальна радіочастотна потужність становить 8,05 мВт.**

#### ■**Цей пристрій працює на тій самій частоті, що й комерційне, освітнє й медичне обладнання та бездротові передавачі.**

Він також працює на тій самій частоті, що й ліцензовані передавачі та спеціальні неліцензовані низьковольтні передавачі, які використовуються в системах відстеження радіочастотної ідентифікації для конвеєрних ліній складання та в інших подібних областях застосування.

#### ■**Щоб уникнути перешкод через вплив зазначеного вище обладнання, дотримуйтеся наведених далі застережень.** Перед використанням цього пристрою переконайтеся, що

передавач радіочастотної ідентифікації не працює. Якщо помітили, що цей пристрій викликає перешкоди в низьковольтних системах відстеження радіочастотної ідентифікації, зверніться до представника компанії FUJIFILM.

#### ■**Каратися законодавчо може таке:**

– Розбирання або модифікація цього пристрою.

– Видалення сертифікаційних міток пристрою.

#### ■**Інформація про товарні знаки**

Текстовий символ і логотипи Bluetooth® є зареєстрованими товарними знаками, що належать компанії Bluetooth SIG, Inc., і будь-яке використання цих знаків компанією FUJIFILM діє відповідно до ліцензії.

Якщо маєте якісь запитання щодо цього виробу, будь ласка, зверніться до вповноваженого представника FUJIFILM або відвідайте сайт, указаний далі. http://www.fujifilm.com/

## **FUJIFILM**

## **FUJIFILM Corporation**

7-3, AKASAKA 9-CHOME, MINATO-KU, TOKYO 107-0052, JAPAN